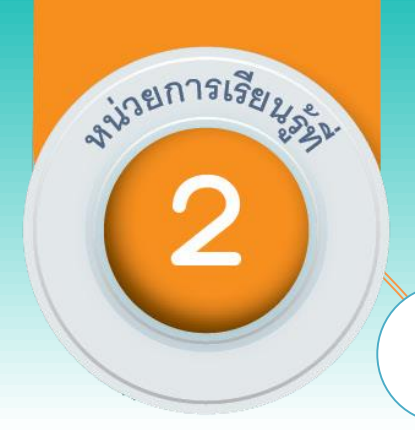

# **การพัฒนาโปรแกรมเพื่อแก้ปัญหา**

### **วงจรการพัฒนาโปรแกรม**

**ความร ้ ูพ ื น ้ ฐานส าหร ั บการเขย ี นโปรแกรมภาษาไพธอน**

**การเขียนโปรแกรมแบบล าดับ** 

**การเขียนโปรแกรมแบบทางเลือก** 

**การเขียนโปรแกรมแบบวนซ ้า**

**ฟังก์ชัน** 

(Software Development Life Cycle: SDLC)

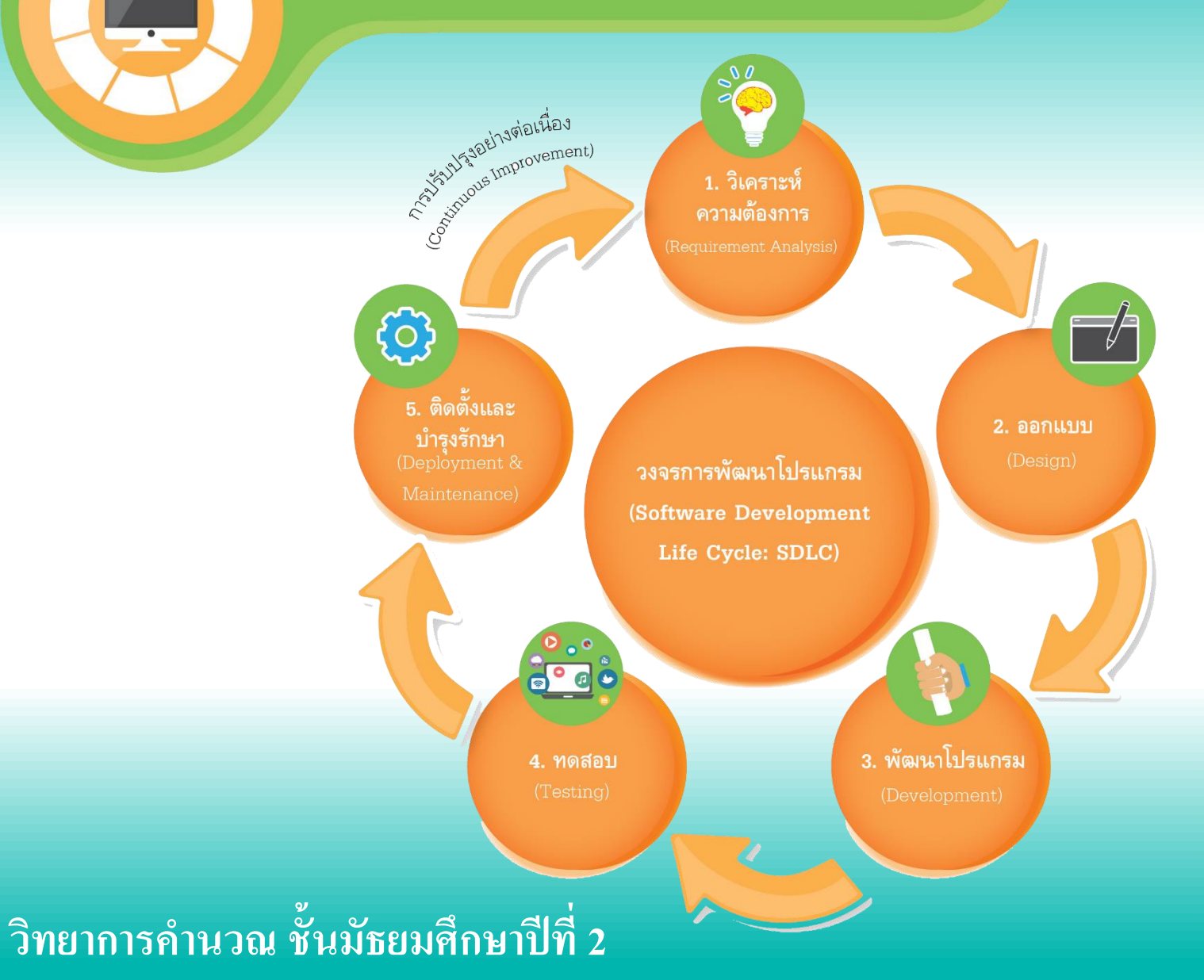

### **( Software Development Life Cycle : SDLC )**

**การพฒ ั นาโปรแกรมเป็ นแนวทางในการพฒ ั นาระบบหร ื อซอฟต แวร ซ ึ่งมร ี ู ปแบบ ์ ์ ทห ี่ ลากหลาย ข ึ น ้ อย ู กบ ั บร ิ บทของทม ี และภาระงาน ่**

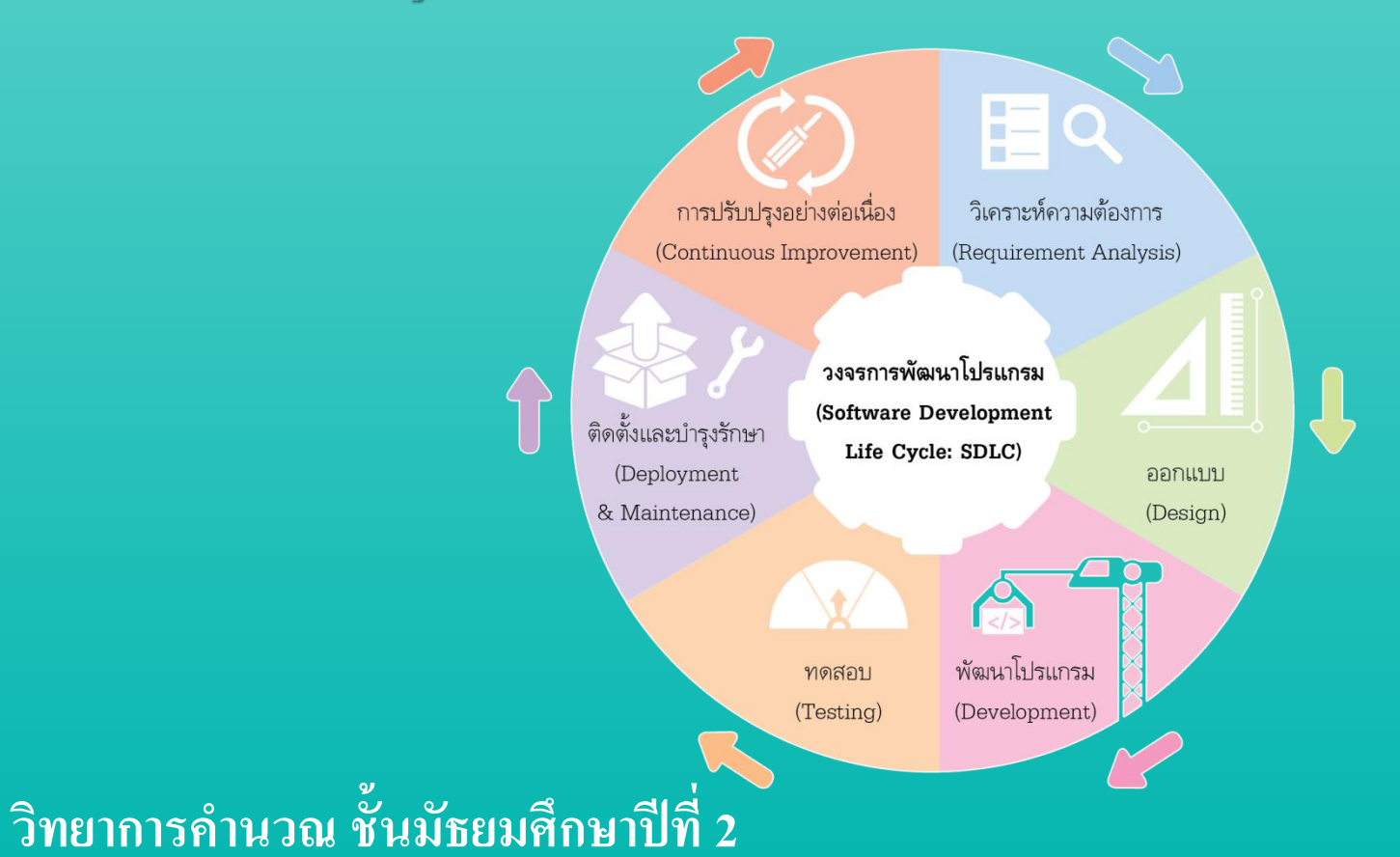

### **( Software Development Life Cycle : SDLC )**

**1. วิเคราะห์ความต้องการ (Requirement Analysis)** 

**2. ออกแบบ (Design)**

**3. พัฒนาโปรแกรม (Development)**

**4. ทดสอบ (Testing)**

 $\bf 5.$  ติดตั้งและบำรุงรักษา (Deployment & Maintenance) **ุ**

**6. การปร ั บปร งอย างต อเน ื่อง(Continuous Improvement) ุ ่ ่**

# **ประกอบด้วยอะไรบ้าง ?**

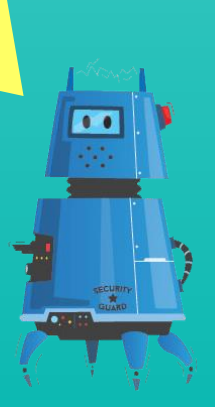

### **ความร ้ ูพ ื น ้ ฐานส าหร ั บการเข ี ยนโปรแกรมภาษาไพธอน**

### **1. ภาษาคอมพิวเตอร์**

เป็นภาษาที่ใช้กับการทำงานของคอมพิวเตอร์หรือใช้เพื่อให้คอมพิวเตอร์เข้าใจ  $\overline{1}$ และสามารถทำงานตามจุดประสงค์ได้ ภาษาคอมพิวเตอร์ แบ่งเป็น 5 ประเภท ได้แก่  $\overline{1}$  $\overline{\mathbf{S}}$ ์<br>.<br>.

### **1.1 ภาษาเครื่อง**

เป็นภาษาคอมพิวเตอร์ยุคแรก ๆ เริ่มใช้ 0 แทน Volt และใช้ 1 แทน แรงดันไฟฟ้า ุ เช่น 5V คำสั่งของเครื่องประกอบด้วยตัวเลขในระบบฐานสอง ได้แก่ 0 และ 1 ֦֧֧֧֧֧֧֧֘֝֟֓֕֝֟֓֕֝֬֝֬֝֓֕֝֬֝֬֝֬֝֓֕֝֬֝֬֝֓֕֝֬֝֬֝֓֝֬֝֬֝֬֝֬֝֓֝֬֝֬֝֬֝֬֝֬  $\overline{\mathcal{L}}$ **1.2 ภาษาระดับต ่า**

เป็นภาษาในยุคที่ 2 มีชื่อว่าภาษาแอสเซมบลี ที่เป็นการใช้สัญลักษณ์แทนกลุ่มของ ์<br>.<br>. ہ<br>ول ่<br>|<br>| เลขฐานสอง เพื่อให้ง่ายต่อการเข้าใจในการเขียนโปรแกรมของมนุษย์มากขึ้น ่<br>:<br>:  $\frac{1}{2}$ 

การทำงานของเครื่องคอมพิวเตอร์จะเข้าใจเฉพาะภาษาเครื่องเท่านั้น ดังนั้นจึง  $\overline{1}$ ่ ต้องมีการแปลโปรแกรมภาษาแอสเซมบลีให้เป็ นภาษาเครื่องโดยกระบวนการ แปลภาษาท ี่เร ี ยกวา แอสเซมเบลอร์ ֦֧<u>֘</u><br>֚֝

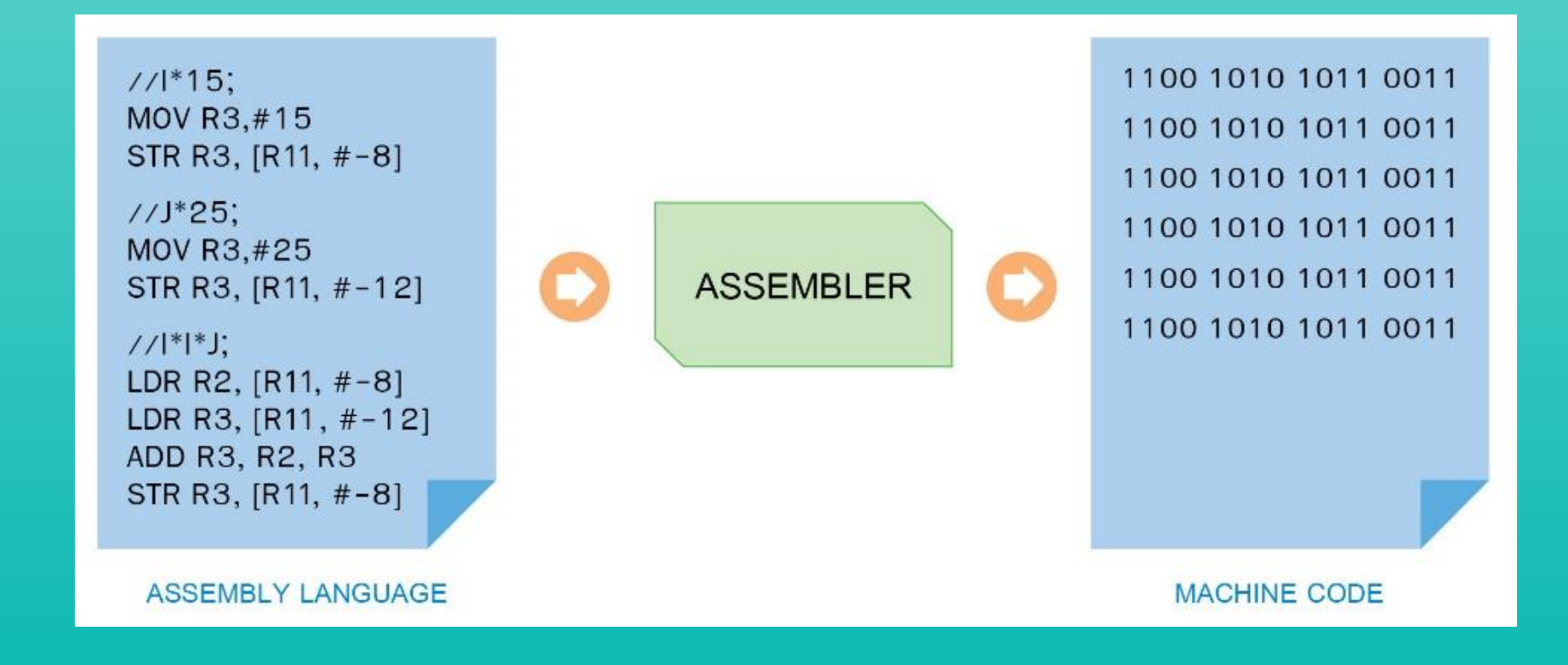

### **1.3 ภาษาระดบ ั ส ู ง**

เป็นภาษารุ่นที่ 3 ที่ถูกสร้างขึ้นมาเพื่อให้สามารถเขียนและอ่านโปรแกรมได้ง่ายขึ้น  $\ddot{\phantom{0}}$ ֦֧֘<u>֘</u><br>֧֚֝ โดยมีลักษณะเหมือนภาษาอังกฤษ จึงเป็ นที่นิยมของโปรแกรมเมอร์ในการเขียน โปรแกรม ตัวอย่างของภาษานี้ เช่น ภาษาโคบอล ภาษาปาสกาล ภาษาเบสิก ภาษาซี **่** ่ และภาษาจาวา

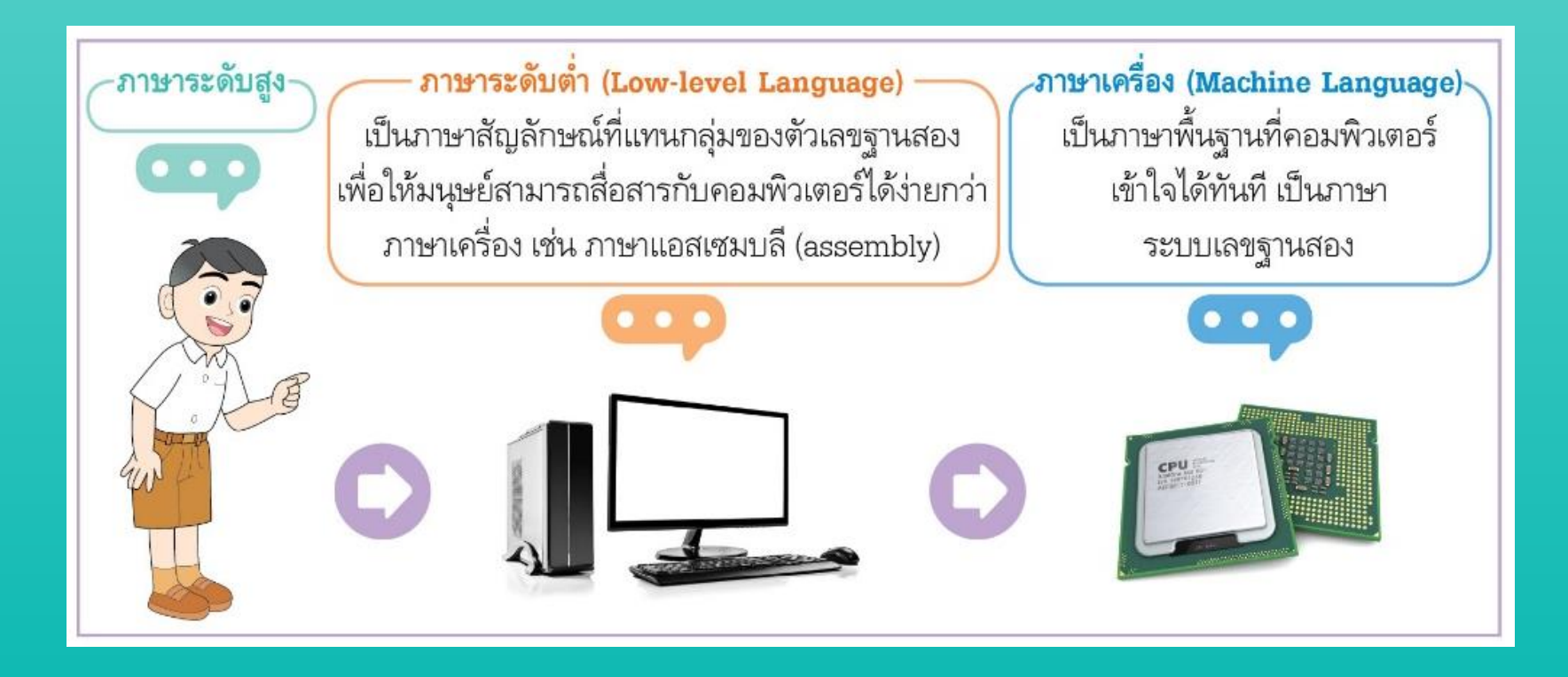

## ์<br>ตัวแปลภาษาระดับสูง

1) **อินเทอร์พรีเตอร์** เป็นตัวแปลภาษาระดับสูงให้เป็นภาษาเครื่อง โดยจะแปล ทีละบรรทัดและทำงานตามคำสั่งทันที เมื่อมีความผิดพลาดจะรายงานทันที  $\overline{\mathcal{L}}$  $\overline{1}$ โปรแกรมเมอร์จะต้องแก้ไขคำสั่งบรรทัดนั้นให้ถูกต้อง แล้วจึงสั่งให้โปรแกรม  $\overline{\mathbb{R}}$ เริ่มทำงานใหม่ ภาษาที่ใช้อินเทอร์พรีเตอร์ เช่น ภาษาเบสิก ภาษาไพธอน  $\overline{\mathbb{R}}$ ์<br>:

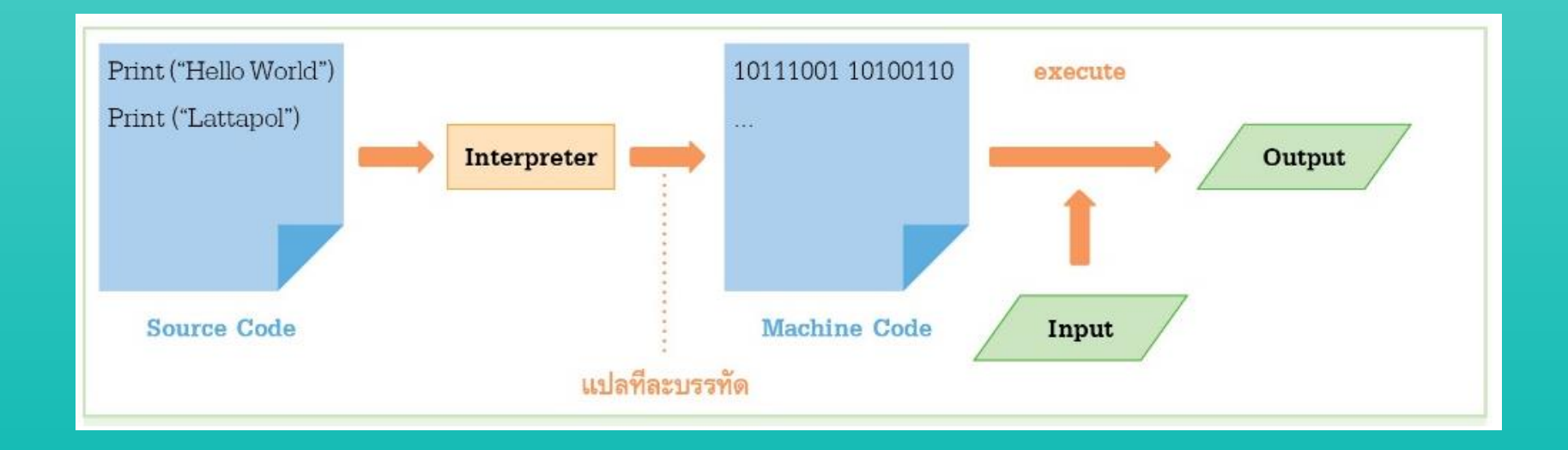

ี 2) คอมไพเลอร์ เป็นโปรแกรมที่ใช้แปลภาษาระดับสูงให้เป็นภาษาเครื่อง และเก็บข้อมูลที่แปลได้ในรูปแบบภาษาเครื่อง ถ้ามีข้อผิดพลาดคอมไพเลอร์ จะบอกข้อผิดพลาดทั้งหมดที่มีในโปรแกรมออกมา ภาษาที่ใช้คอมไพเลอร์ เช่น ภาษาฟอร์แทรน ภาษาโคบอล ภาษาซี ภาษาจาวา ์<br>.<br>.

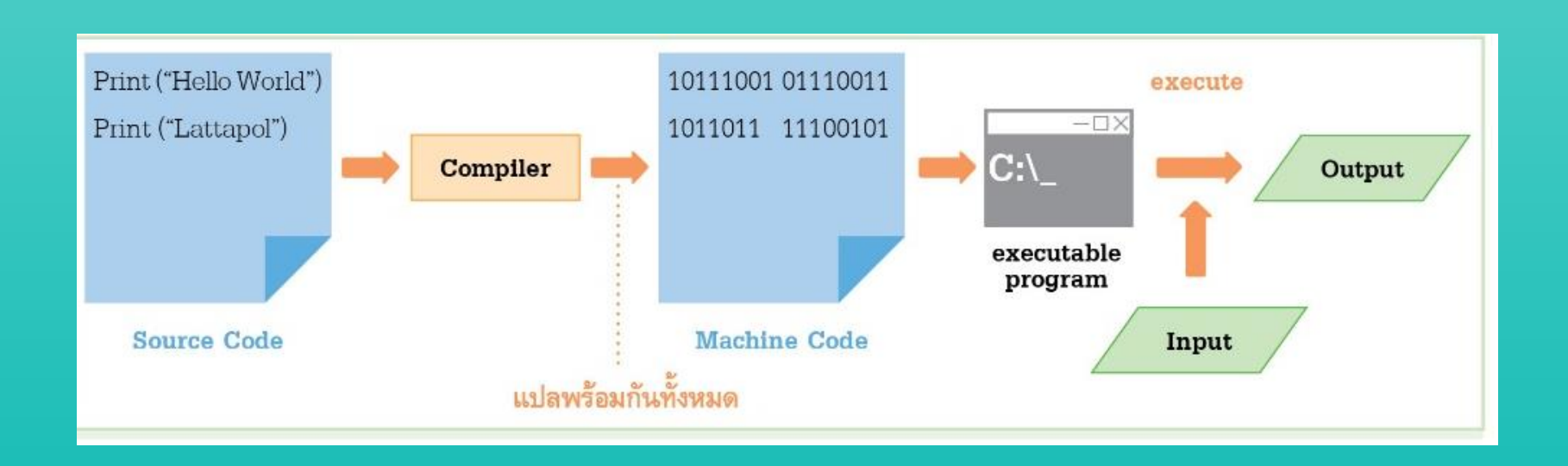

## **ตัวแปลภาษาแบบอินเทอร์พรีเตอร์กับ**

# **คอมไพเลอร์แตกต่างกันอย่างไร?**

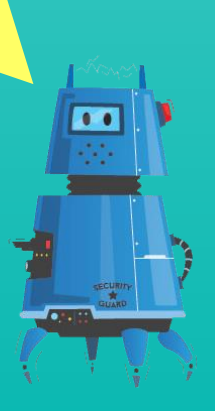

### **1.4 ภาษาระดบ ั ส ู งมาก**

้เป็นภาษาโปรแกรมยุคที่ 4 มีลักษณะคล้ายภาษาพูดของมนุษย์จัดเป็นภาษาที่ไร้ กระบวนคำสั่ง ผู้ใช้เพียงบอกว่าให้คอมพิวเตอร์ทำอะไร ใกล้เคียงกับภาษาของมนุษย์  $\overline{1}$  $\overline{1}$ ภาษาโปรแกรมที่เขียน ได้แก่ ภาษาเอสคิวแอล (SQL)

SELECT \*

FROM Teacher WHERE Name =  $''$ Lattapol"

> **ตัวอย่างการใช้ภาษา SQL ในการเข ้ าถ ึ งข ้ อม ู ล**

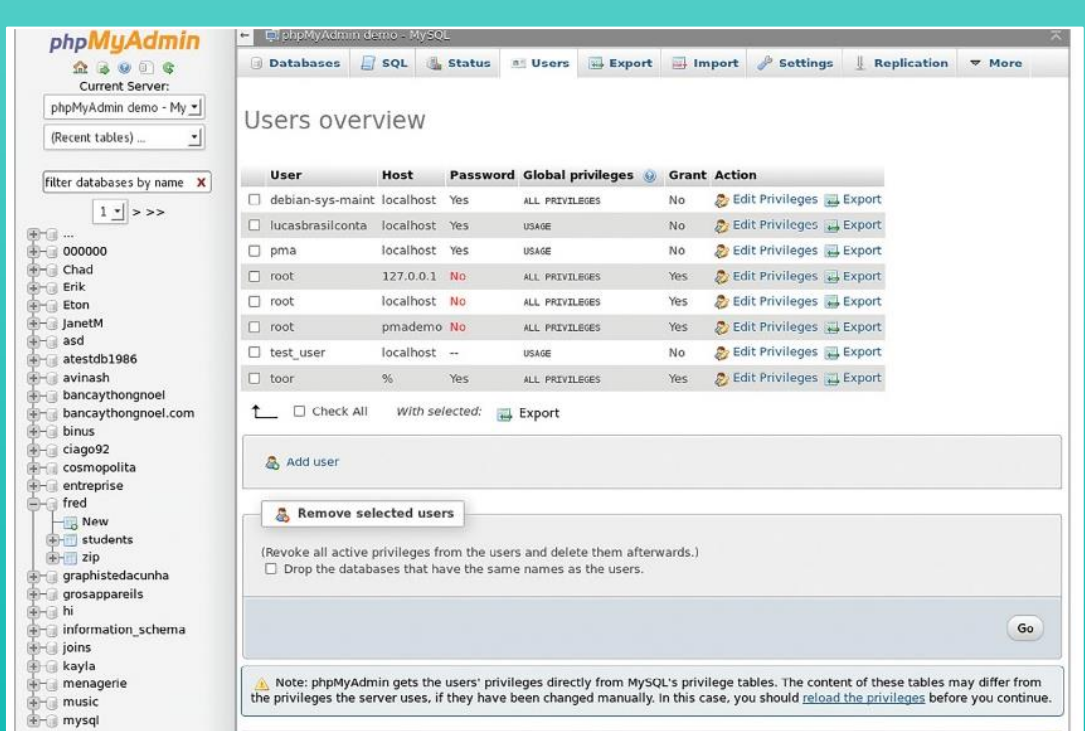

### **1.5 ภาษาธรรมชาติ**

เป็ นภาษาโปรแกรมยุคที่ 5 เป็ นภาษาแบบ Non-procedural สามารถสั่งงาน คอมพิวเตอร์ได้โดยใช้ภาษามนุษย์โดยตรง อาจมีรูปแบบที่ไม่แน่นอนตายตัว ถูกสร้างขึ้น  $\frac{1}{2}$ ่ ่ ้จากเทคโนโลยีทางด้านระบบผู้เชี่ยวชาญปัญญาประดิษฐ์ ปัจจุบันมีการนำมาใช้เฉพาะด้าน เช่น การแพทย์ การพยากรณ์อากาศ การลงทุน ์<br>.<br>.  $\ddot{\phantom{0}}$ 

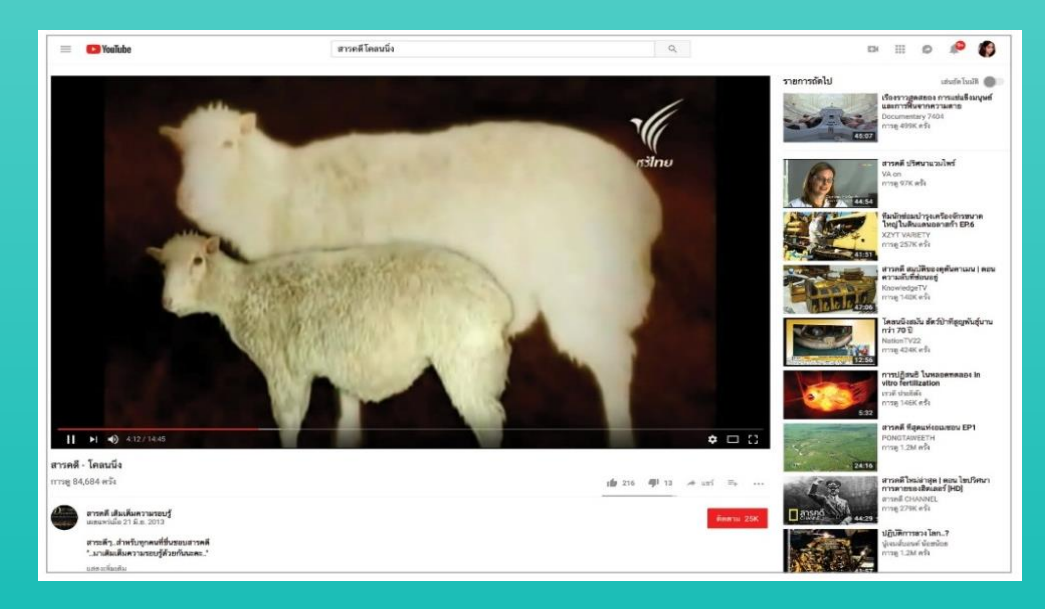

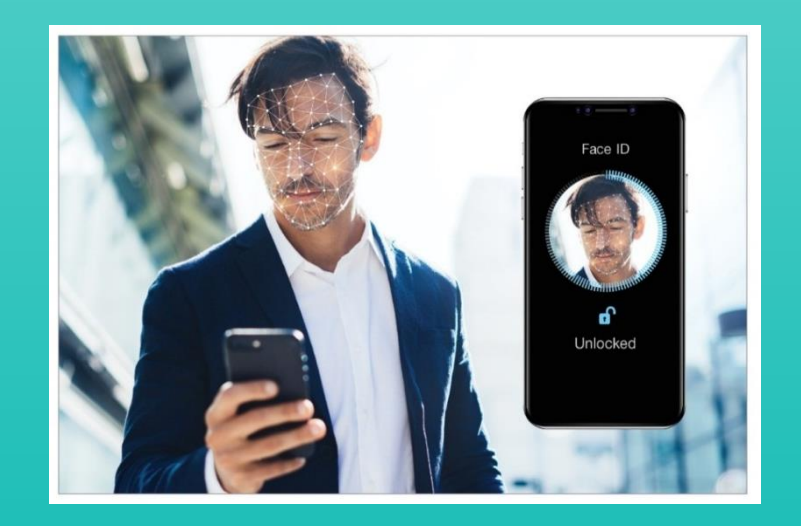

**เว็บไซต์ Youtube ใช้ Machine Learning Face id**

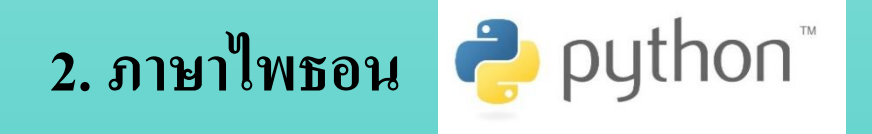

### เป็นภาษาระดับสูงที่เหมาะกับการฝึกเขียนโปรแกรมสำหรับผู้เริ่มต้นฝึกเขียน  $\overline{\phantom{a}}$ โปรแกรม โดยมีโครงสร้างภาษาที่ไม่ซับซ้อน สามารถต่อยอดเพื่อพัฒนาชิ้นงาน ่ ่ อื่น ๆ ได้อีกมากมาย เช่น การสร้างเกม การสร้างเว็บแอปพลิเคชัน ่

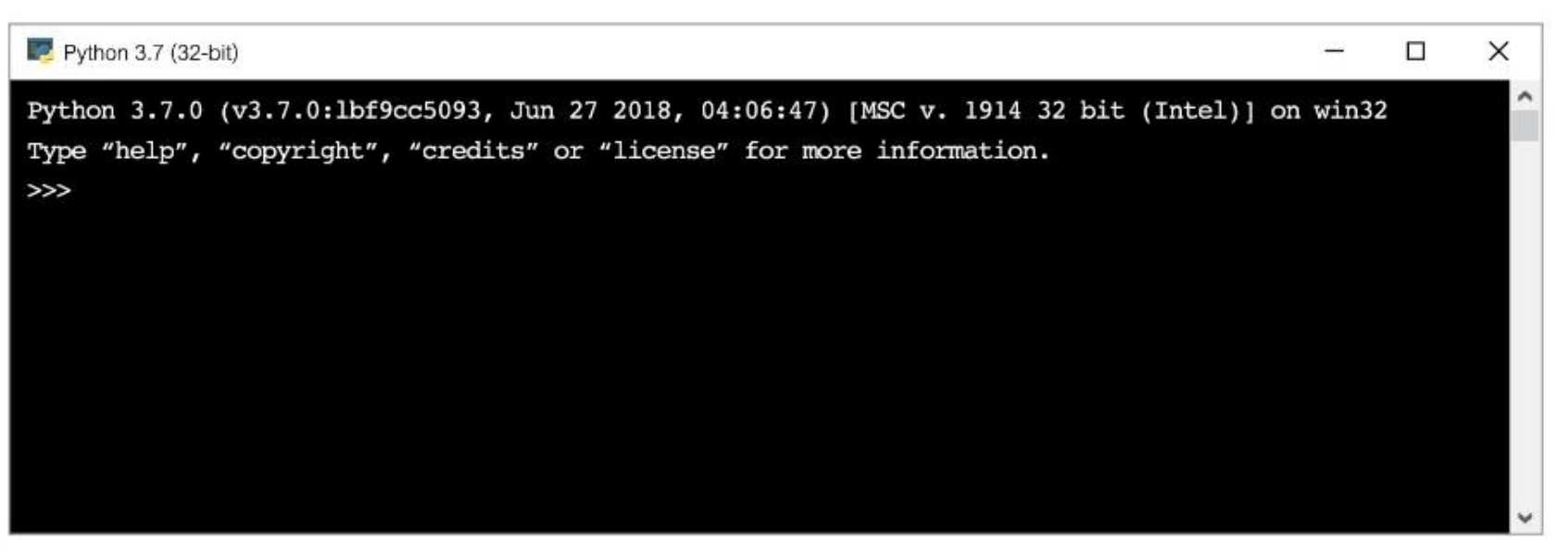

# **โปรแกรมภาษาไพธอนมีข้อดีอย่างไร**

### **ส าหร ั บผ ้ ูเร ิ มฝึ กเขย ี ่ นโปรแกรม ?**

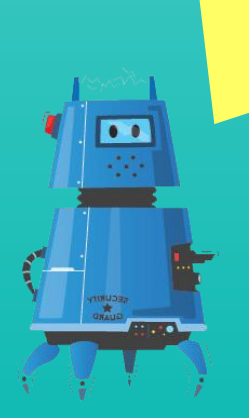

## **3. การติดตั้งอินเทอร์พรีเตอร์ภาษาไพธอน**

### 3.1 ไปที่หน้าเว็บไซต์

<https://www.python.org/downloads/> เพื่อดาวน์โหลดตัวติดตั้ง

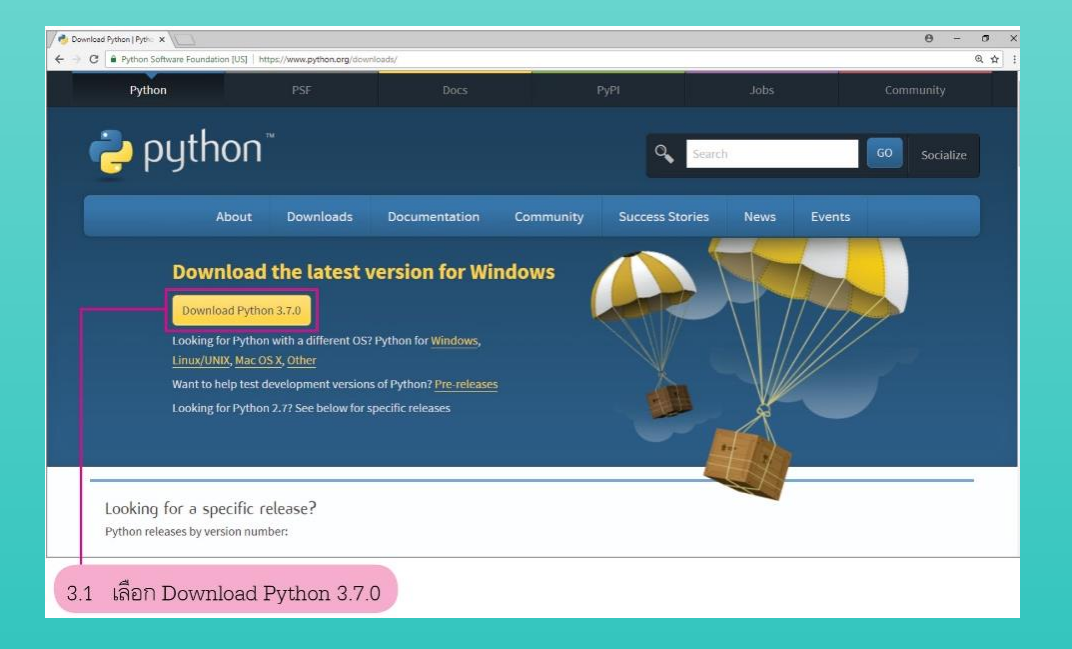

3.2 คับเบิลคลิกเมาส์ที่ตัวติดตั้ง อินเทอร์พรีเตอร์ python 3.7.0

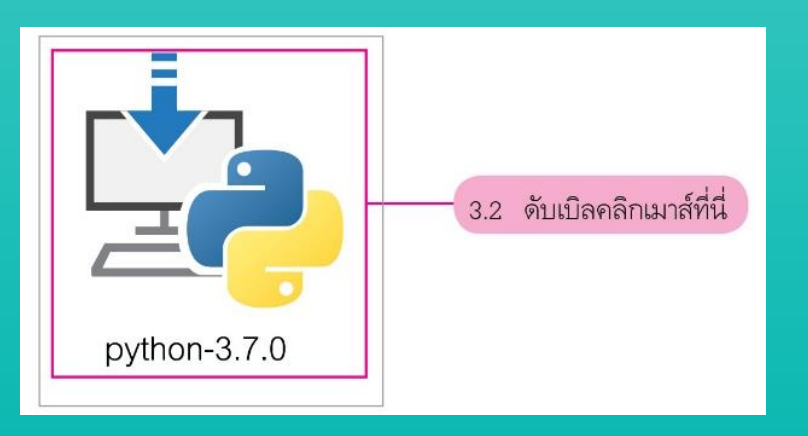

## 3.3 คลิกเมาส์ที่คำสั่ง Install Now

3.4 รอดำเนินการติดตั้ง  $\overline{1}$ 

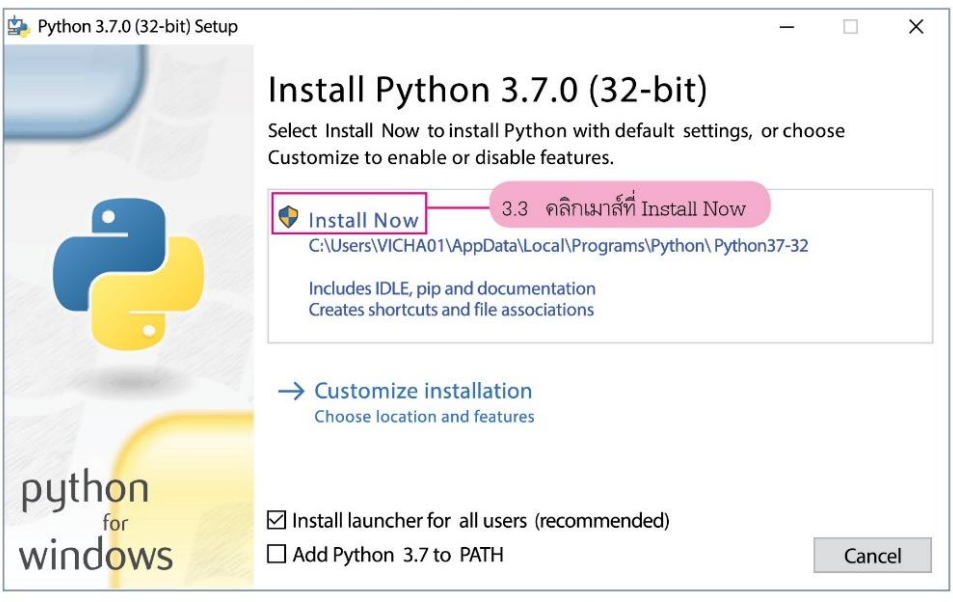

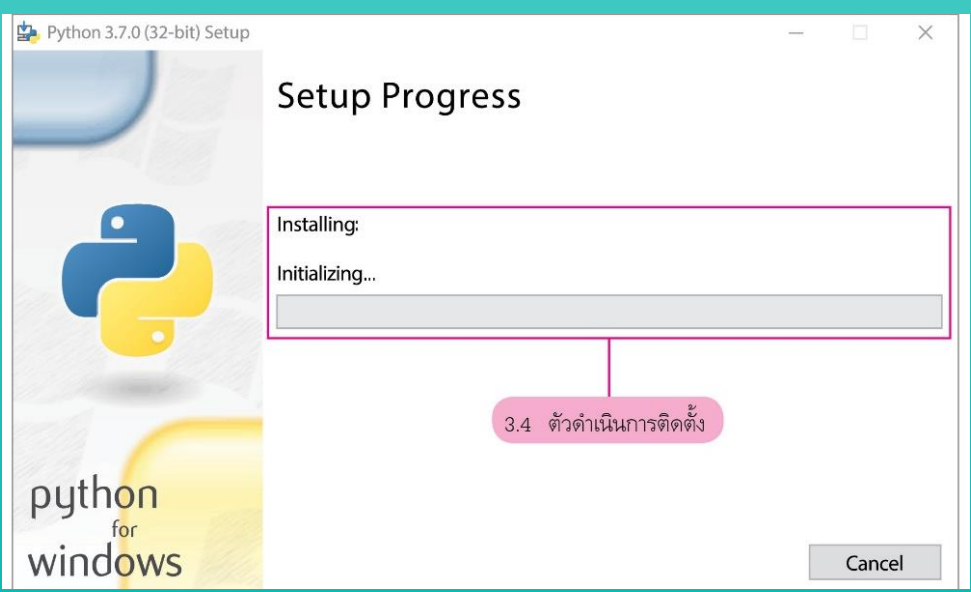

### 3.5 ติดตั้งสำเร็จ คลิกเมาส์ที่ปุ่ม close  $\overline{\phantom{a}}$

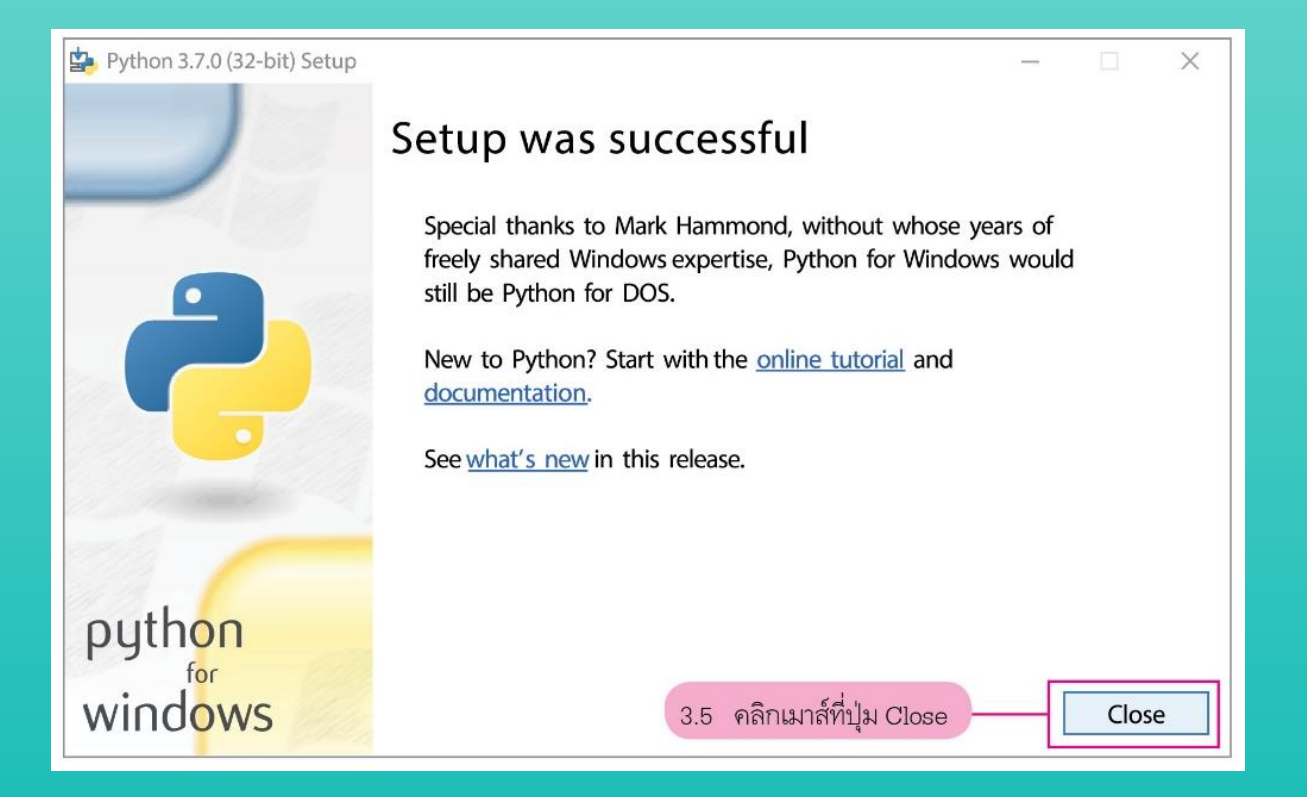

# **อินเทอร์พรีเตอร์**

### **ตด ิ ต ้ ง ัเพ ื อจ ดประสงค ่ ุ ์ใด?**

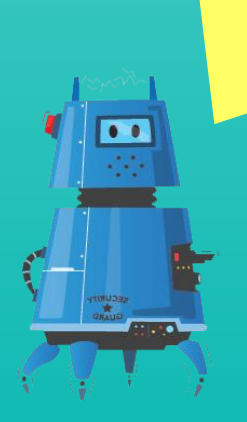

## **4. การติดตั้งโปรแกรม PyCharm ส าหรับใช้เป็ น IDE ภาษาไพธอน**

4.1 ไปที่หน้าเว็บไซต์ <https://www.jetbrains.com/pycharm/download/> เพื่อดาวน์โหลดตัวติดตั้งโปรแกรม PyCharm

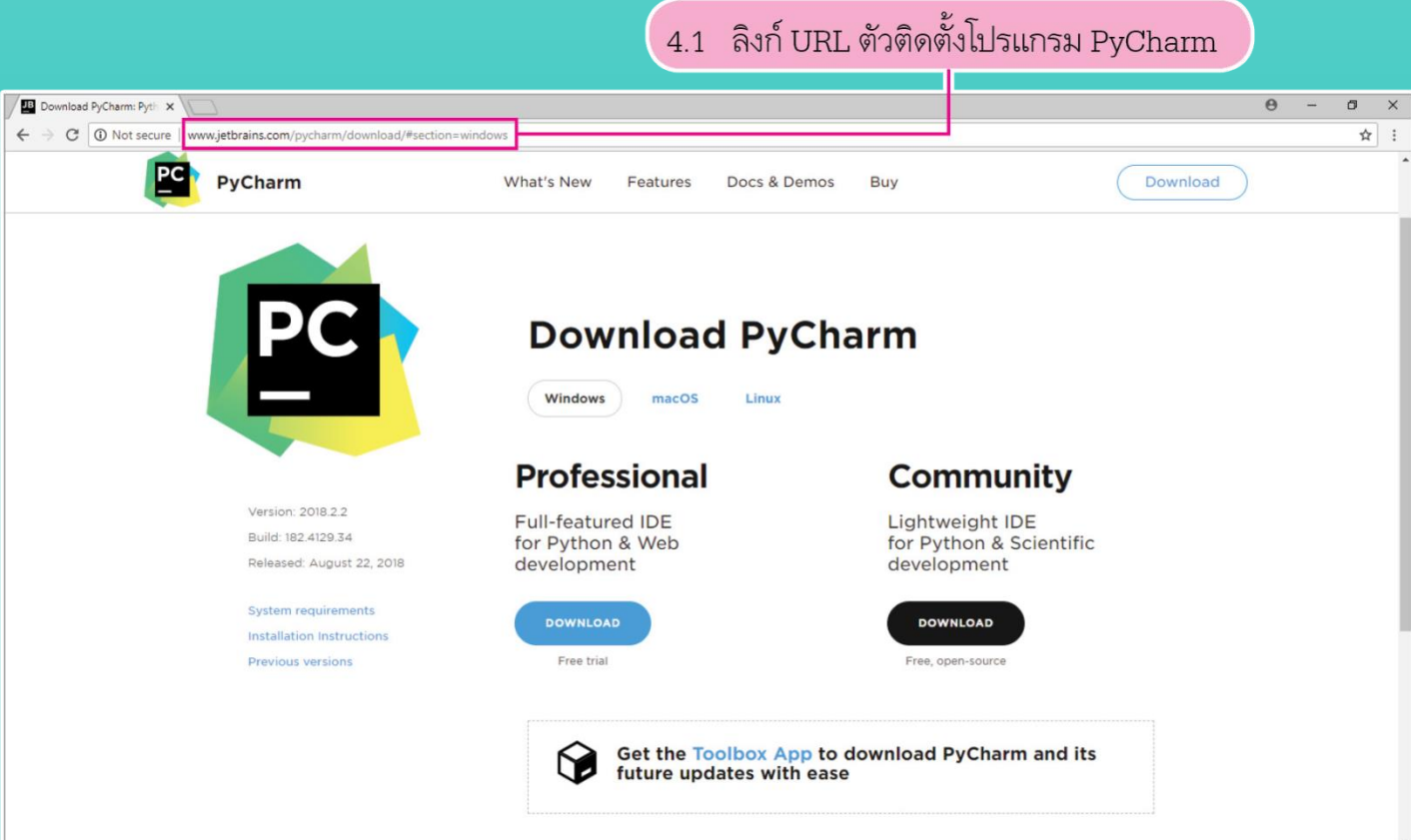

### $\overline{4.2}$  คลิกเมาส์ที่ปุ่ม Download

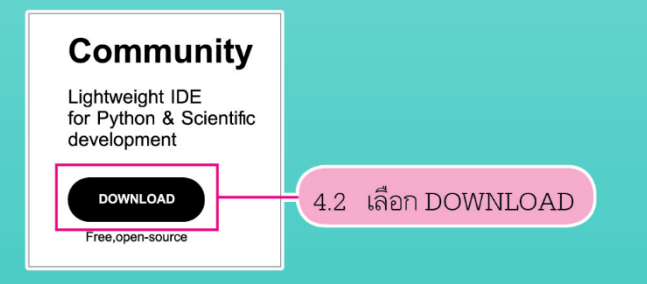

## ้ งั

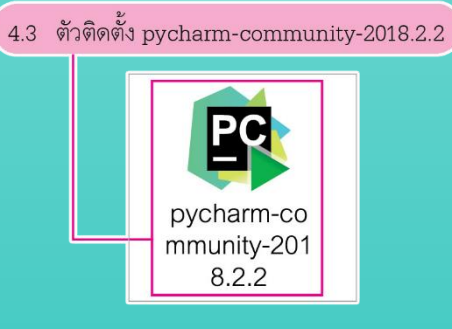

## 4.4 โปรแกรมจะแสดงหน้าจอ ต้อนรับดังภาพ จากนั้น<mark>คลิกเมาส์</mark> ที่ปุ่ม Next

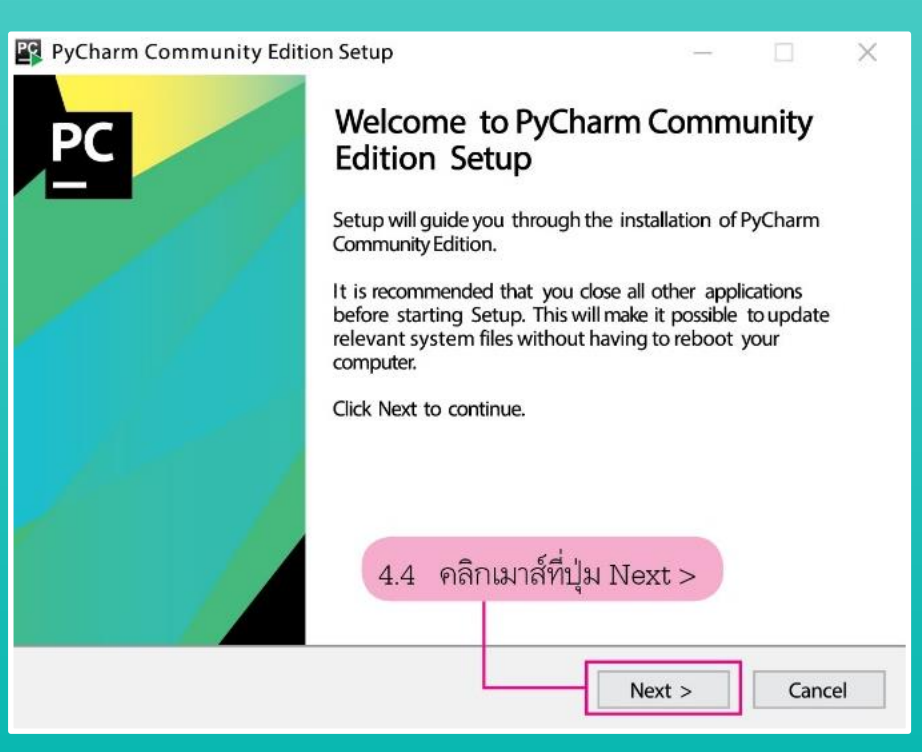

4.5 โปรแกรมสอบถามตำแหน่งติดตั้ง  $\overline{\mathbb{R}}$ ์<br>:<br>: ของโปรแกรม<mark>ดังภาพ จากนั้นเลือก</mark> ตำแหน่งที่ต้องการติดตั้ง แล้วคลิกเมาส์  $\overline{1}$ ่<br>:<br>: ที่ปุ่ม Next

PyCharm Community Edition Setup

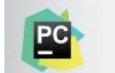

**Choose Install Location** Choose the folder in which to install PyCharm Community Edition.

Setup will install PyCharm Community Edition in the following folder. To install in a different folder, click Browse and select another folder. Click Next to continue.

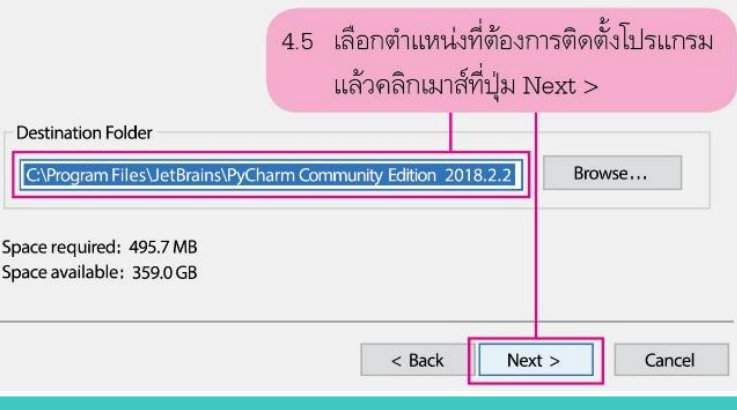

4.6 โปรแกรมจะสอบถามการสร้าง icon บนหน้าจอ จากนั้นทำเครื่องหมาย  $\overline{1}$  $\checkmark$ ลงในช่องว่างหน้า 64-bit แล้วคลิก ่ ์<br>.<br>. ี่<br>เมาส์ที่ปุ่ม Next

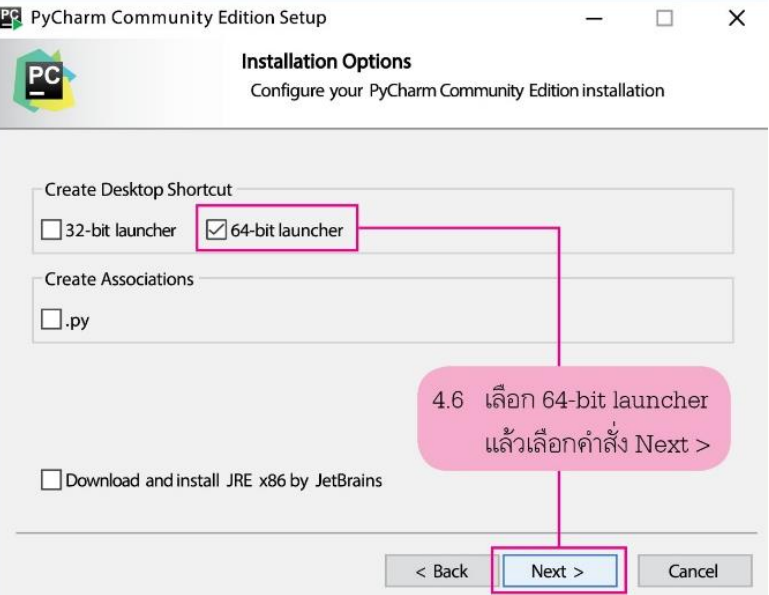

## 4.7 คลิกเมาส์ที่ปุ่ม Install เพื่อเริ่มการติดตั้ง

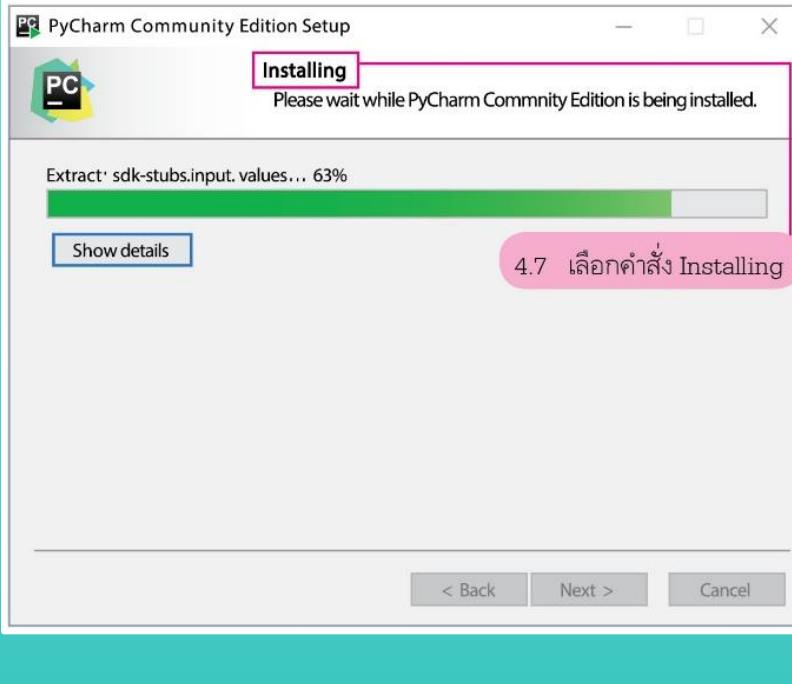

## 4.8 เมื่อติดตั้งเสรีจแล้ว ้คลิกเมาส์ที่ปุ่ม Finish

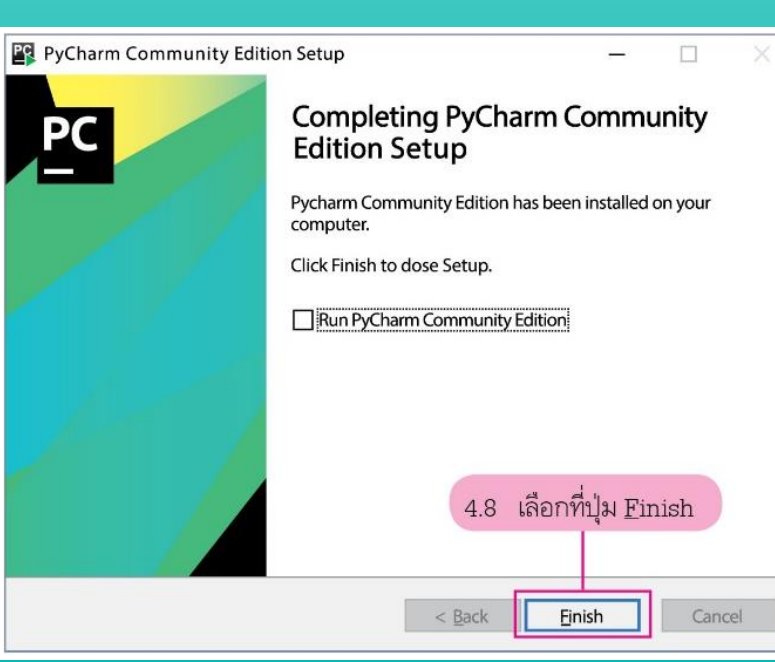

### **หากการลงโปรแกรมไม สมบ ู รณ ่ ์**

# **นักเรียนมีวิธีแก้ไขอย่างไร?**

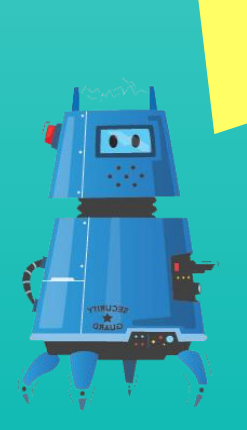

## **5. การใช้งานโปรแกรม PyCharm เบื้องต้น**

5.1 คลิกเมาส์ที่ icon โปรแกรมบนหน้า Desktop

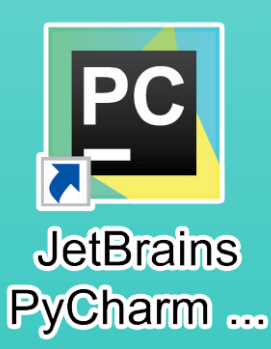

### 5.2คลิกเมาส์เลือกหน้าคำสั่ง Do not import settings จากนั้นคลิกเมาส์ปุ่ม OK  $\overline{\mathcal{L}}$

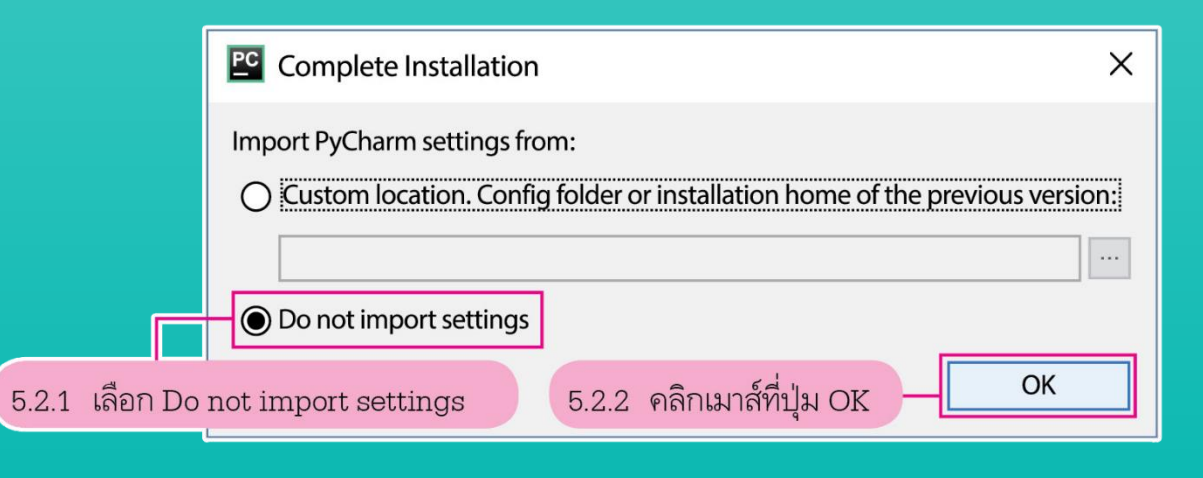

### 5.3 อ่านข้อตกลง แล้วคลิกเมาส์ปุ่ม Accept ่ ุ

**PG** JetBrains Privacy Policy

Please read and accept these terms and conditions:

These rights can be exercised via the email addiress privacy@jetbrains.com.

You may also contact JetBrains to get up-to-date information about your personal data processing and any personal data recipients.

You may lodge a complaint related to the processing of your personal data with the competent data protection supervisory authority, i.e. in the Czech Republic the Office for Personal Data Protection, with its registered office at Pplk. Sochora 727/27, 170 00 Praha 7- Holešovice, phone number: +420 234 665 111. For more information, please visit https: //www.uoou.cz.

### **Changes to this Policy**

This Privacy Policy is current as of the Effective Date set forth above. We may change this Privacy Policy from time to time, so please be sure to check back periodically. We will post any changes to this Privacy Policy on JetBrains Website. If we make any changes to this Privacy Policy that materially affect our practices with regard to the personal information we have previously collected from you, we will endeavor to provide you with an advance notice of such change by highlighting the change on JetBrains Website.

### **Reaching out**

If you have any questions or concerns, or you feel that this Privacy Policy has been violated in any way, plase let us know immediately by contacting privacy@jetbrains.com.

Scroll to the end to accept

5.3 คลิกเมาส์ที่ปุ่ม Accept

Reject and Exit

Accept

 $\times$ 

### 5.4 เริ่มเข้าใช้งานโปรแกรม แล้วคลิกเมาส์ที่ Create New Project

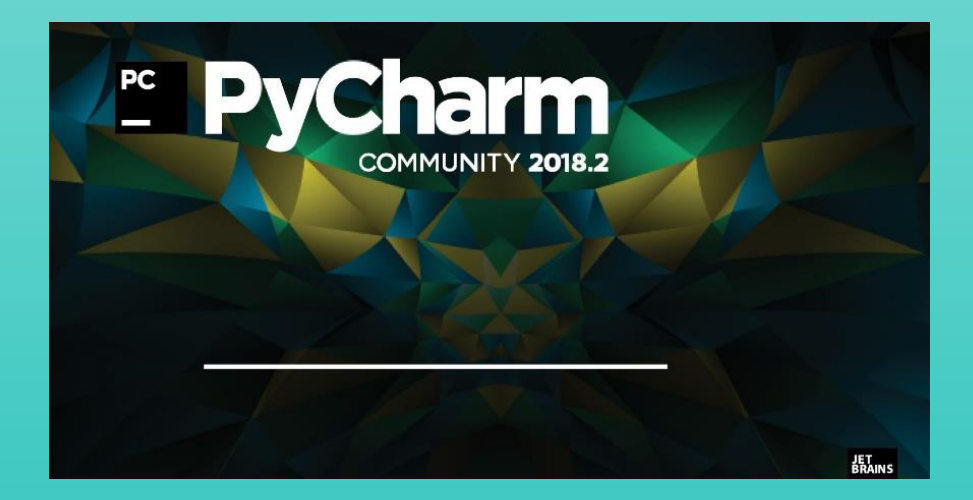

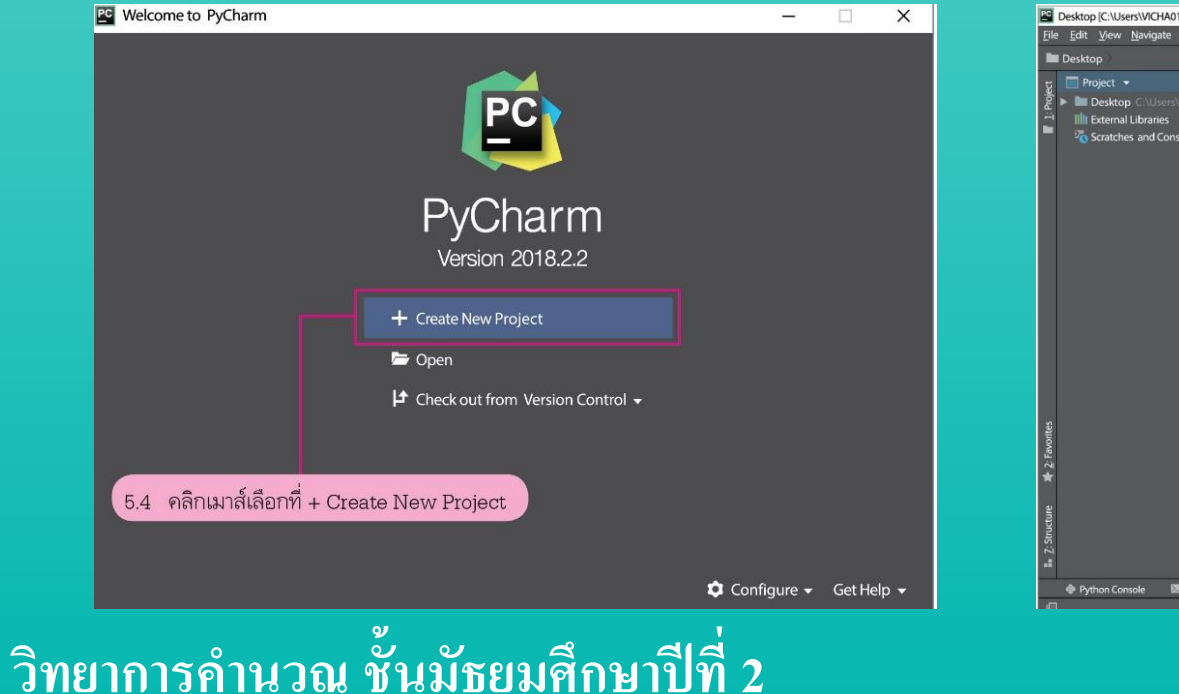

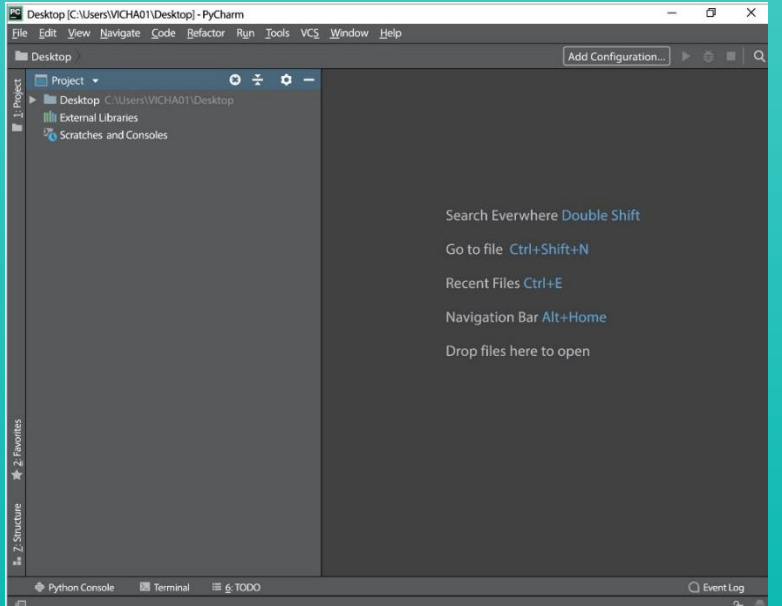

### 5.5 เร ิ่มสร ้ างโพรเจกต์โดยคลิกเมาส์เลือก File เลือก New Project

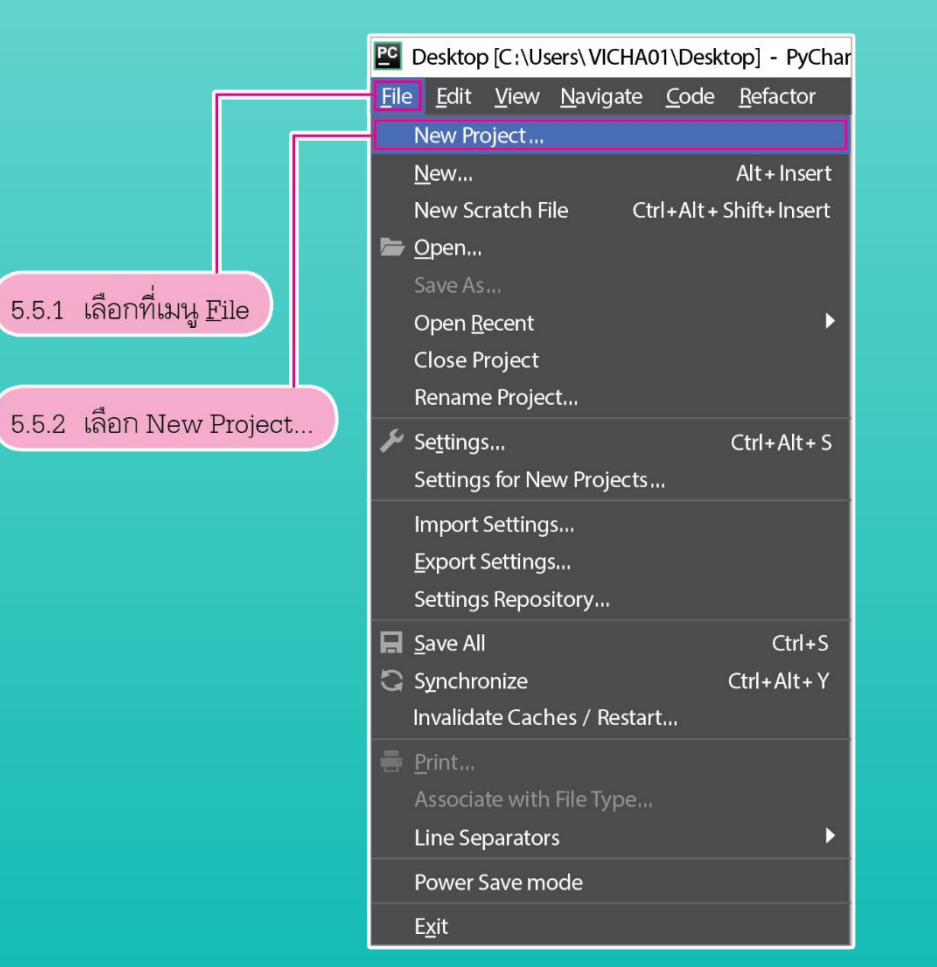

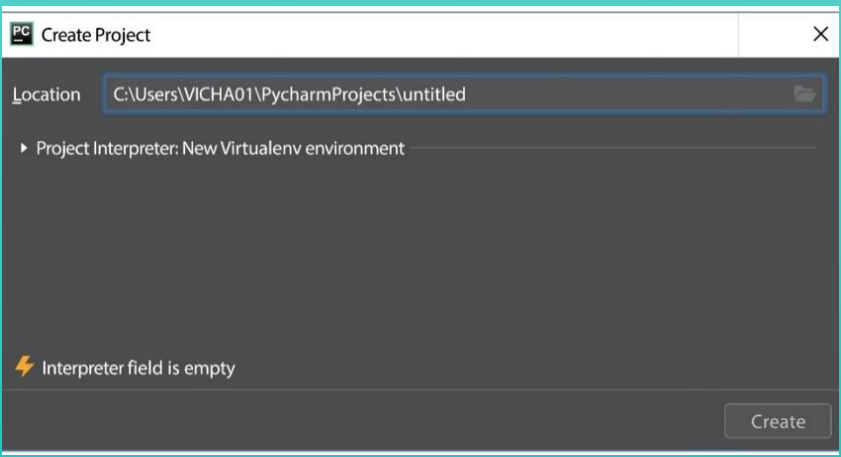

### 5.6 คลิกเมาส์ที่ปุ่มโฟลเดอร์ เพื่อกำหนดตำแหน่งที่จะ  $\overline{1}$  $\overline{1}$ ์<br>:<br>: บันทึก แล้วคลิกเมาส์ปุ่ม OK

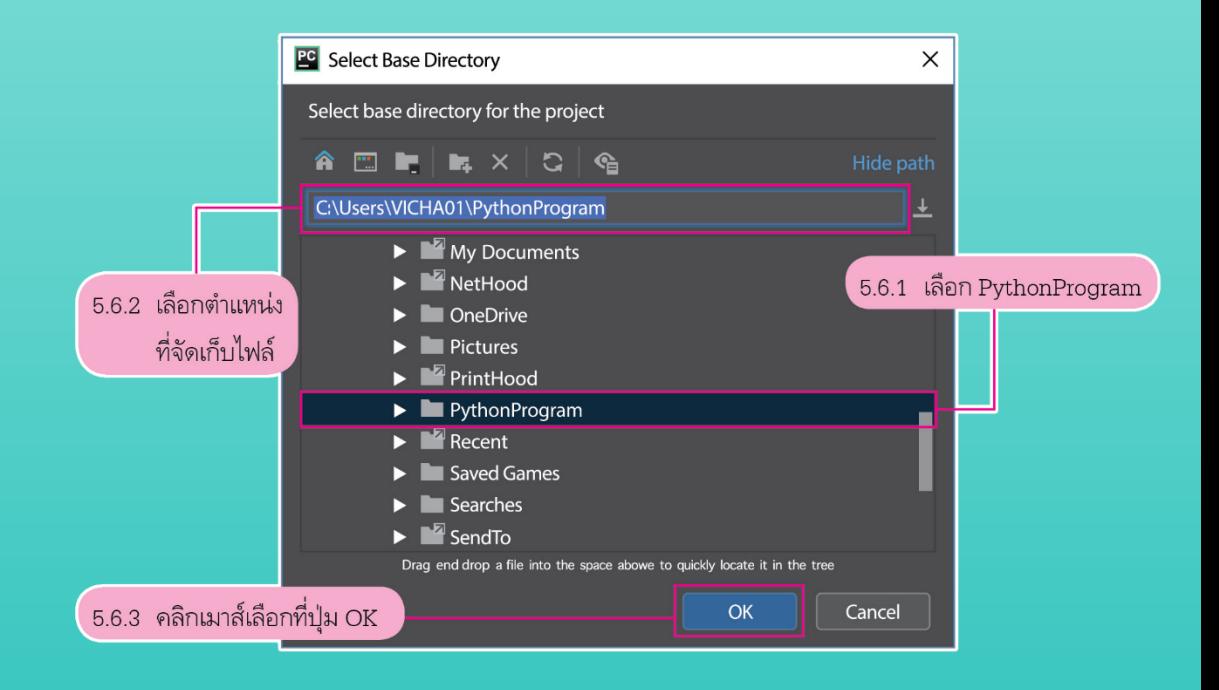

5.7 หากมีข้อความเตือน Interpreter field is empty ให้เลือกอินเทอร์พรีเตอร์ดังภาพ แล้วคลิกเมาส์ปุ่ม Create

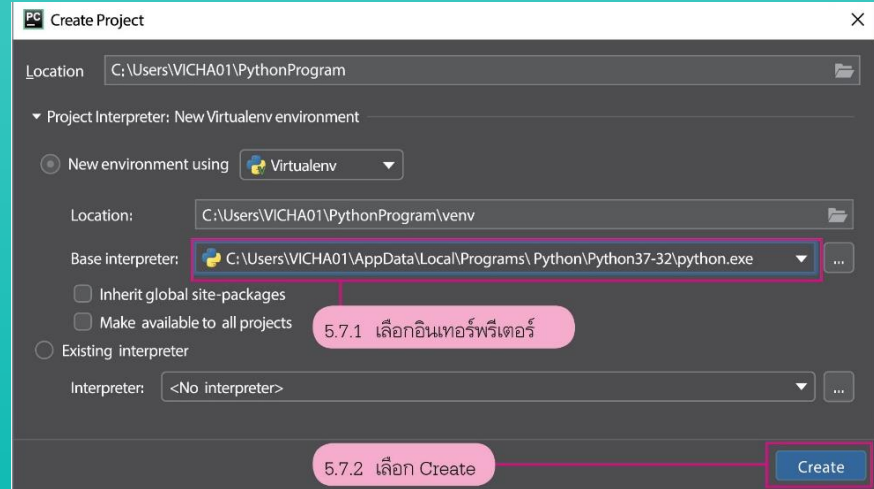

5.8 เริ่มสร้างไฟล์งานคลิกเมาส์ เลือก File เลือก New แล้วเลือก ชนิดไฟล์ Python File

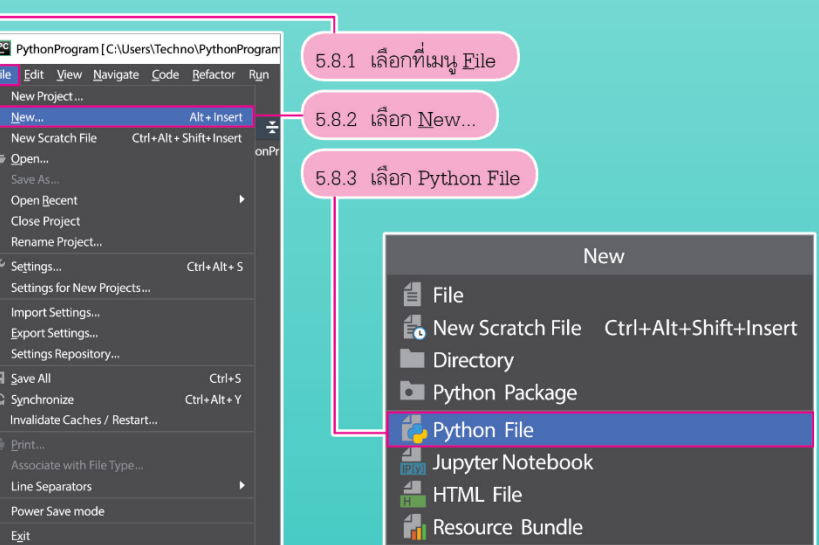

PythonProgram [C:\Users\VICHA01\PythonProgram] - ...\Test Program.py[PythonProgram] - PyCharm

## 5.9 ตั้งชื่อไฟล์งาน แล้วคลิกเมาส์ปุ่ม OK

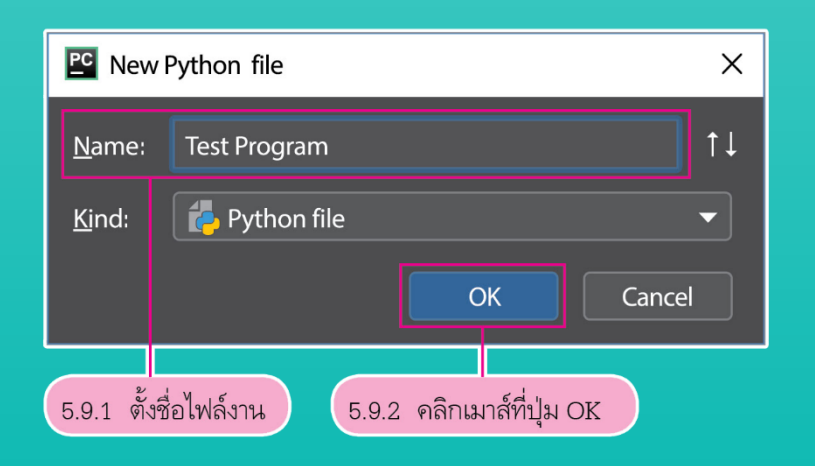

### gate Code Refactor Run Tools VCS Window Hel PythonProgram **Pu** Test Program.py Add Configuration... |  $\Rightarrow$  | Q  $\mathbf{Q} \div \mathbf{Q} - \mathbf{Q}$ Test Program.py  $\times$ veny libraty root Test.py Ill External Libraries Scratches and Consoles Python Console **Ext** Terminal  $\equiv$  6: TODO ○ Event Log 1:1  $n/a$  UTF-8  $n$

### 5.10 ทดสอบการเขียนโปรแกรมด้วยคำสั่ง print ("test") จากนั้นเลือกเมนู Run 'test'  $\overline{\mathbb{R}}$

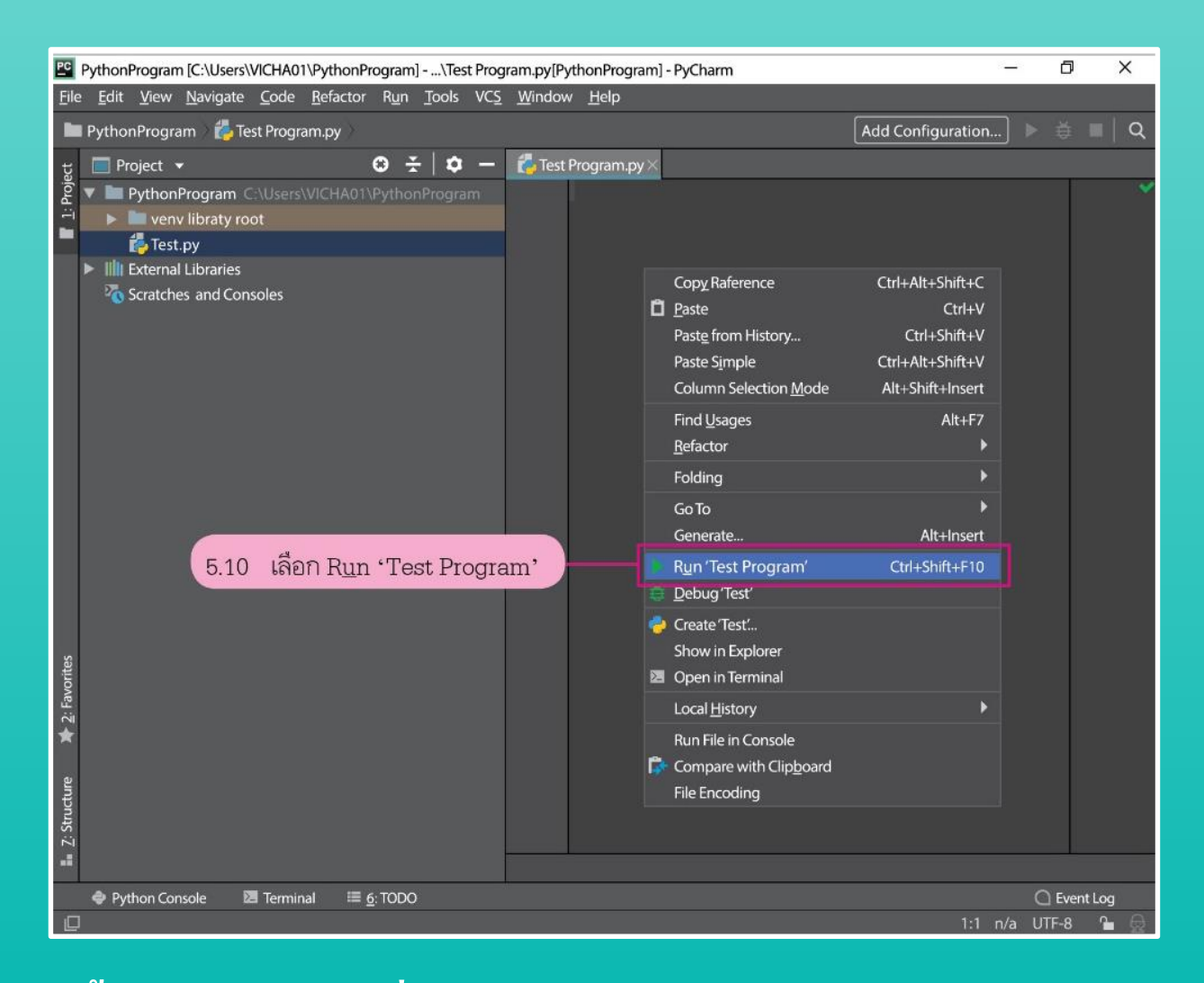

### 5.11โปรแกรมจะแสดงผลลัพธ์ของโปรแกรม ดังภาพ

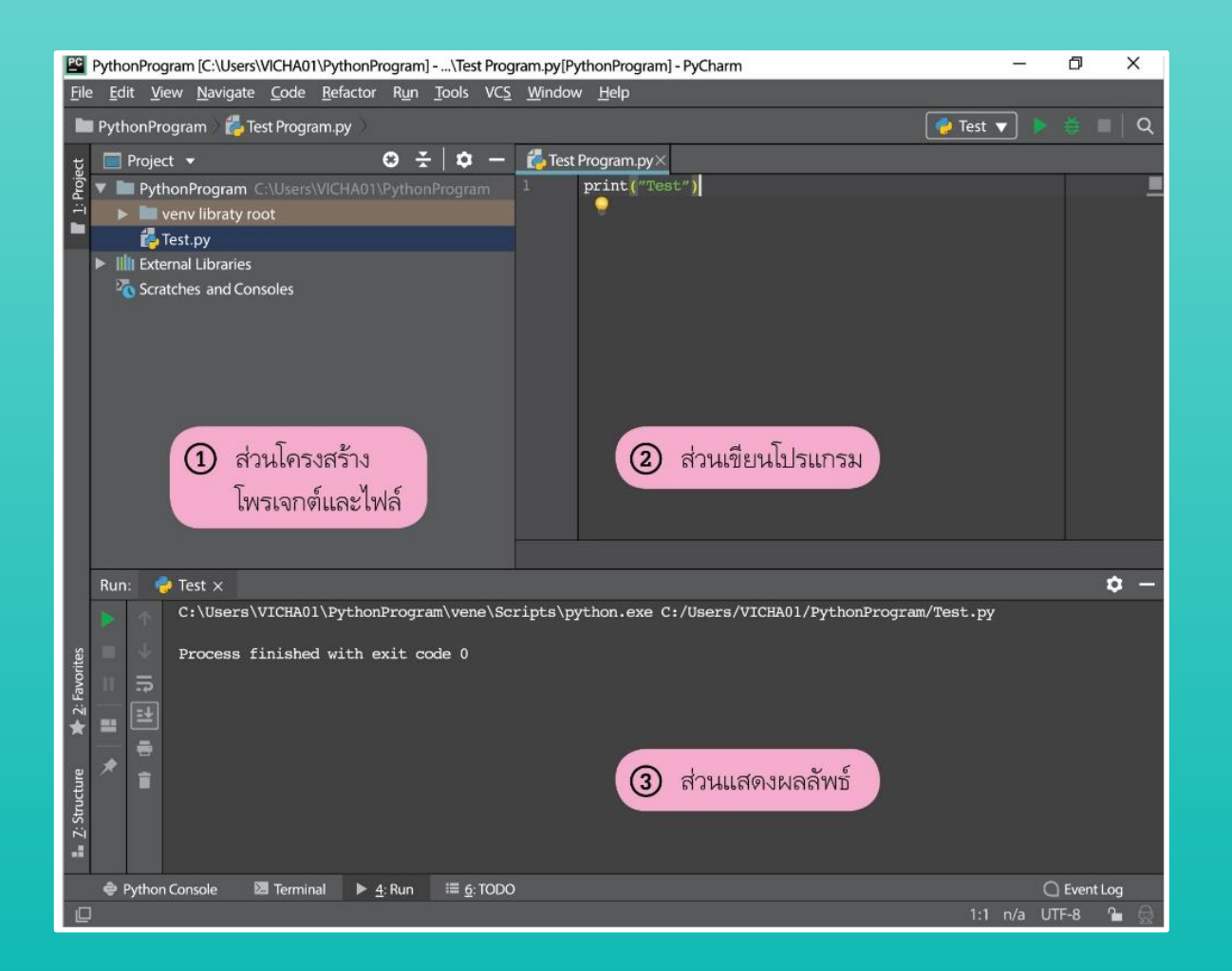

**ถ้านักเรียนทดสอบโปรแกรมแล้ว เกิดปัญหาโปรแกรม ไม แสดงผลข ้ อม ู ลทน ี ั กเร ี ยนเขียน ่ ่ จะมีวิธีการตรวจสอบอย่างไร?**

### **6. การเขียนค าอธิบาย**

### ี่ การเขียนคอมเมนต์ใช้เมื่อต้องการอธิบายการทำงานของโปรแกรม จะใช้ เครื่องหมายชาร์ป (#) นำหน้าข้อความ ดังตัวอย่าง  $\overline{\phantom{a}}$ ่<br>.<br>.

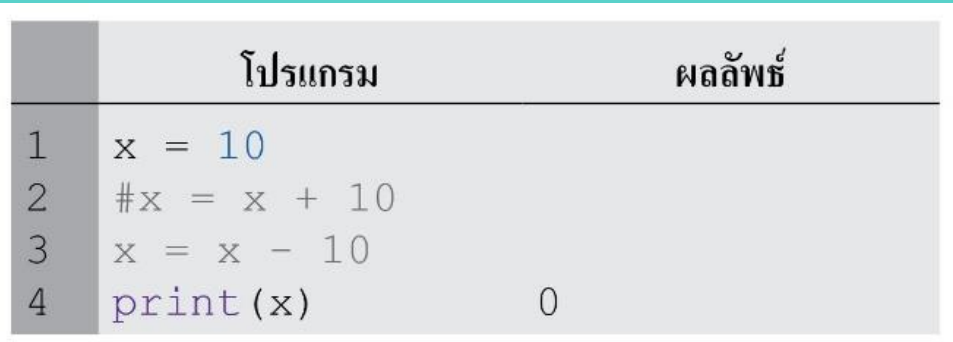

หรือหากต้องการเขียนคอมเมนต์พร้อมกันหลายบรรทัด สามารถใช้เครื่องหมาย Double Quote 3 คู่ ครอบส่วนที่ต้องการคอมเมนต์ ดังตัวอย่าง ่<br>:<br>: ่<br>.<br>.

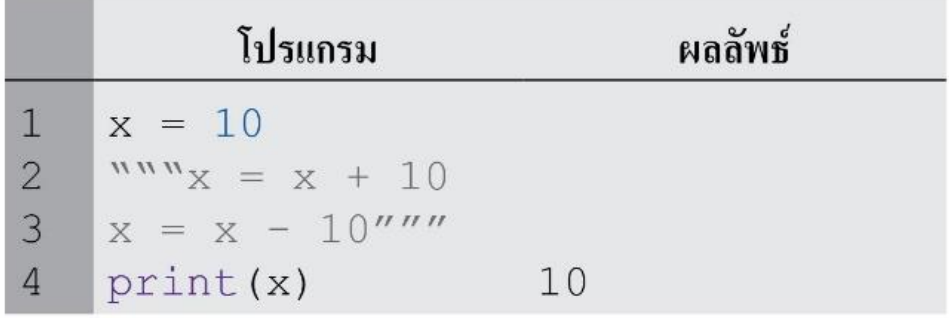

# **ท าไมจึงต้องเขียนค าอธิบาย?**

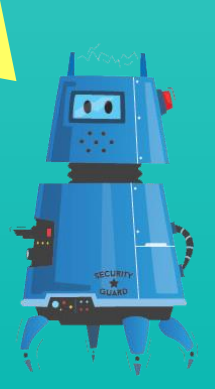

## **7. ชน ิ ดข ้ อม ู ล(Data type)**

ข้อมูลจะถูกจัดเก็บในหน่วยความจำ ซึ่งจะมีวิธีเก็บข้อมูลแตกต่างกันไป ่  $\overline{1}$ ֦֧֘֝֟֟֓֝֟֟֟֬֝֬֝֟֓֝֬֝֬֝֟֟֝֬֝֬֝֬֝֟֓֝֬֝֬֝֟֝֬֝֬֝֟֓֕֝֬֝֬֝֬֝֬֝֬֝֬֝֬֝֬֝֬֝֬֝֬֝֓֝֬֝֬֝֝<br>֧֧֧֧֖֪֪֪֪֪֪ׅ֚֚֚֚֚֚֚֚֚֚֚֚֚֝֝֝֝֬֝֬֝֝֬֝֝֝<br>֧֪֖֖֖֖֖֖֖֖֚֚֚֚֚֚֚֚֚֚֚֚֚֝֝֝֝֝֝֝֝ ชนิดข้อมูลทั้งหมดในภาษาไพธอนประกอบด้วย

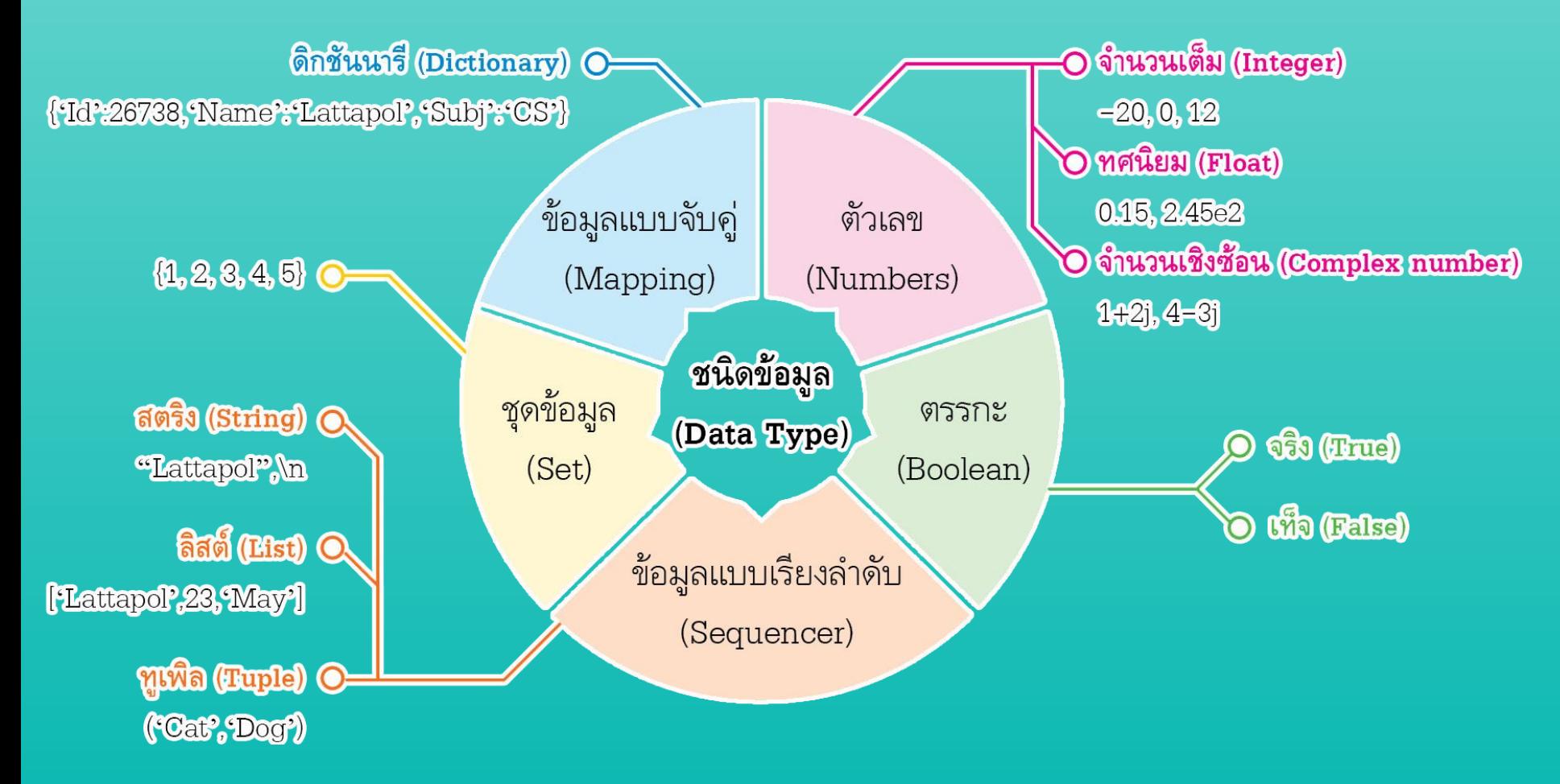

**7.1 จำนวนเต็ม (Integer)** มีขนาด 8 Bytes (64bits) สามารถกำหนดเป็นเลขฐาน  $\overline{1}$ ต่าง ๆ ใด้ โดยการใส่เลข 0 นำหน้าแล้วตามด้วยอักษรประจำฐาน ได้แก่ ่ ่  $\overline{a}$  $\overline{\phantom{a}}$ 

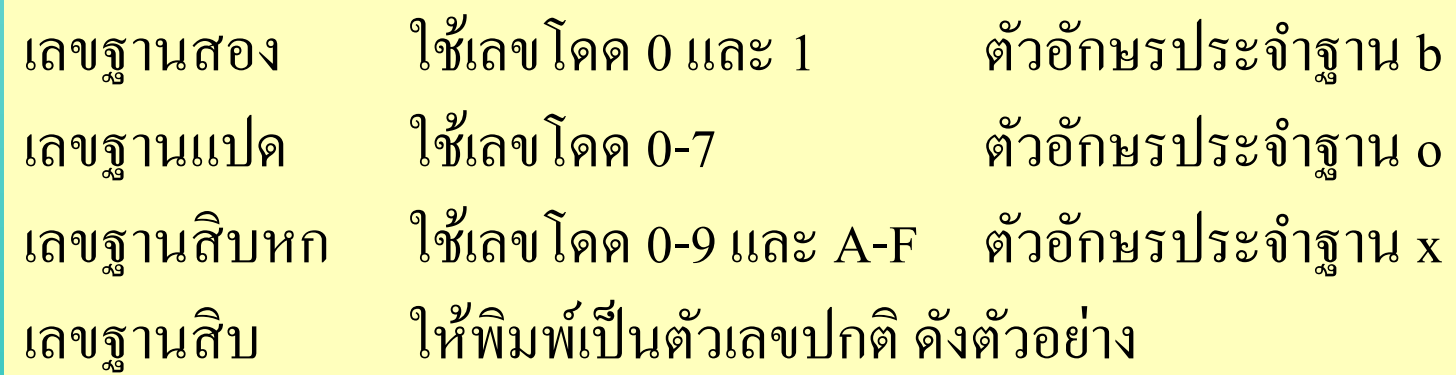

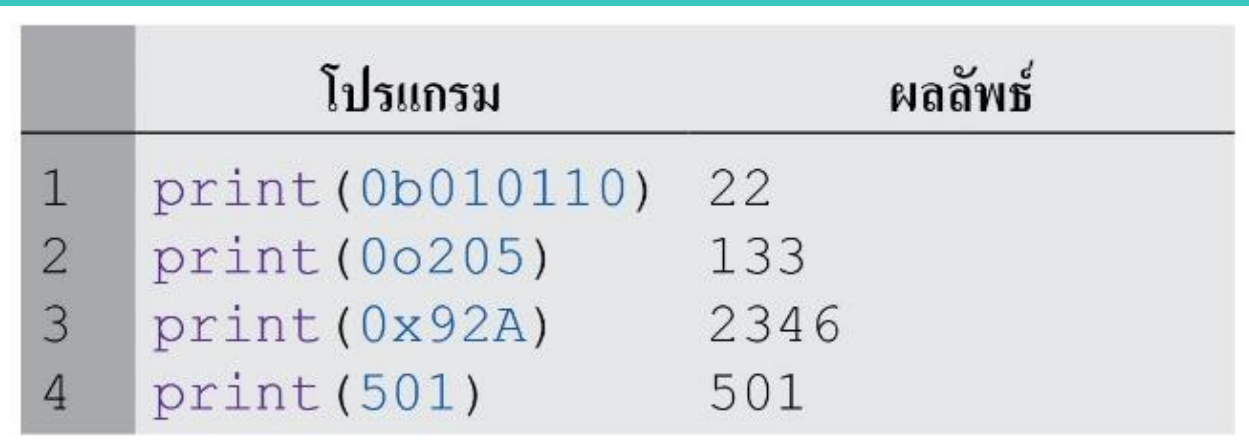

### **7.2 จำนวนทศนิยม (Floating-Point Number)** จำนวนทศนิยม เช่น 12.45  $\overline{1}$ ่ นอกจากนี้ยังสามารถกำหนดทศนิยมในรูปสัญกรณ์วิทยาศาสตร์ ดังตัวอย่าง  $\overline{\phantom{a}}$ ่<br>.<br>.

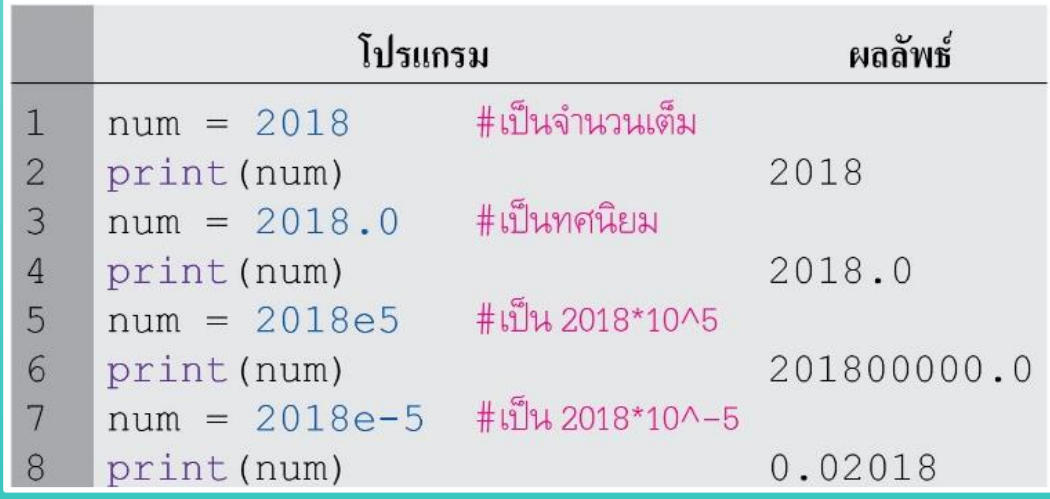

**7.3 ตรรกะ (Boolean) เป็ นข ้ อม ู ลทปี ระกอบด ้ วย2 ค่า คือ ่** - จริง (True) หรือตัวย่อ T ֦֧֦֧֦֧֦֧֝֝<u>֓</u><br>֧֪֚֝֝

- เท็จ (False) หรือตัวย่อ F ่

# **ท าไมการเขียนโปรแกรม**

**จึงต้องมีตัวแปร?**

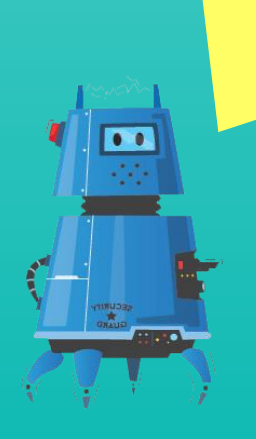

### **8. ตัวแปร (Variable)**

ตัวแปร คือ การจองพื้นที่ในหน่วยความจำเพื่อใช้ในการเก็บข้อมูลไว้ใช้ ่  $\overline{\phantom{a}}$ ประมวลผลขั้นต่อไป ซึ่งในภาษาไพธอนจะเป็นตัวแปรแบบ Dynamic ่ คือไม่ต้องประกาศตัวแปรและชนิดข้อมูล ֧֟֓֓֓֓֝֬֝֬֝֓<u>֓</u>

**8.1การก าหนดชื่อตัวแปร** กฎการตั้งชื่อตัวแปรในภาษาไพธอน มีดังนี้ 1) ตั้งชื่อให้สื่อความหมายกับข้อมูลที่จัดเก็บ 2) อักษรตัวพิมพ์เล็กและพิมพ์ใหญ่จะมีความหมายต่างกัน ์<br>.<br>.<br>. ֦֘<u>֘</u><br>֧֚֝ 3) เริ่มต้นค้วยตัวอักษรภาษาอังกฤษ ภาษาไทย หรือเครื่องหมาย \_ 4) หลังจากตัวแรกจะเป็ นตัวอักษรภาษาอังกฤษ ภาษาไทย ตัวเลข หรือเครื่องหมาย \_ ห้ามมีเว้นวรรค จุด หรือสัญลักษณ์พิเศษ 5) ไม เป็ นคา สงวนในภาษาไพธอน ่  $\overline{1}$ 

## **ค าสงวนในภาษาไพธอน**

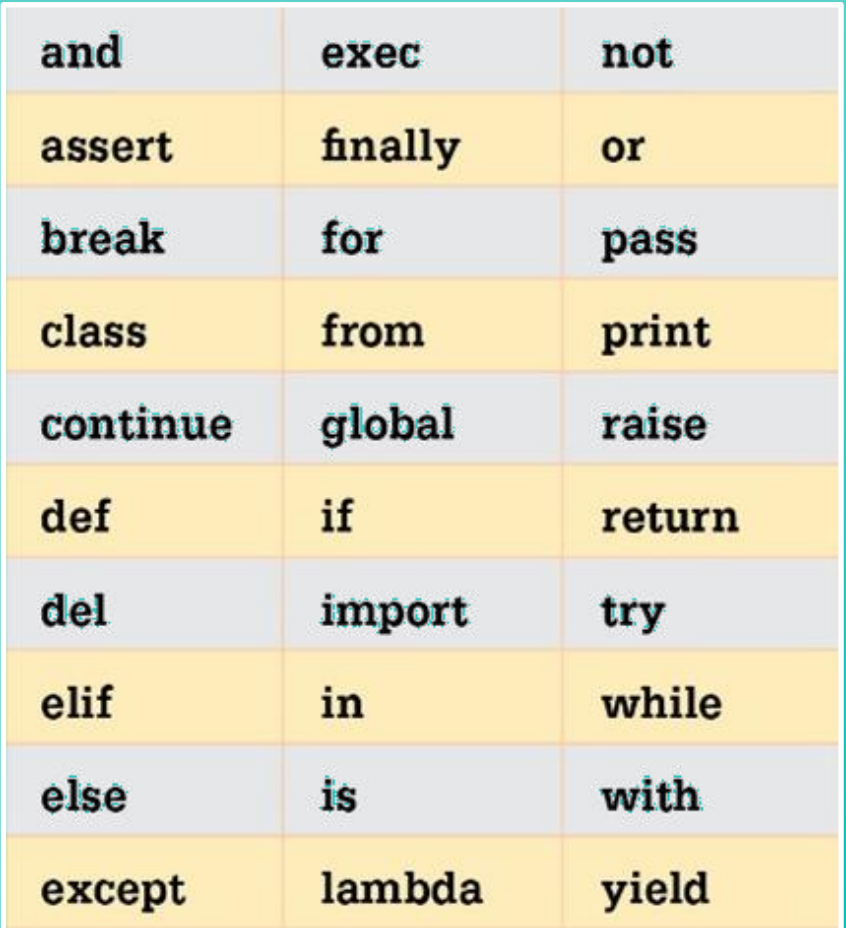

### **8.2การประกาศตัวแปร**

์<br>วิทยาการ

### เป็นการสร้างตัวแปรสำหรับเก็บข้อมูลก่อนนำไปประมวลผล โดยมีรูปแบบการ  $\overline{\phantom{a}}$ ่ ประกา<mark>ศ</mark>ตัวแปร ดังนี้

ชื่อตัวแปร = ข้อมูล ชื่อตัวแปร = " "

เครื่องหมาย = เป็นเครื่องหมายที่แทนการกำหนดค่า ซึ่งหมายถึง นำข้อมูลค้านขวาของ =  $\overline{1}$ ่<br>:<br>:  $\overline{1}$ มากำหนดทางด้านซ้าย ดังตัวอย่าง  $\overline{1}$ **่** 

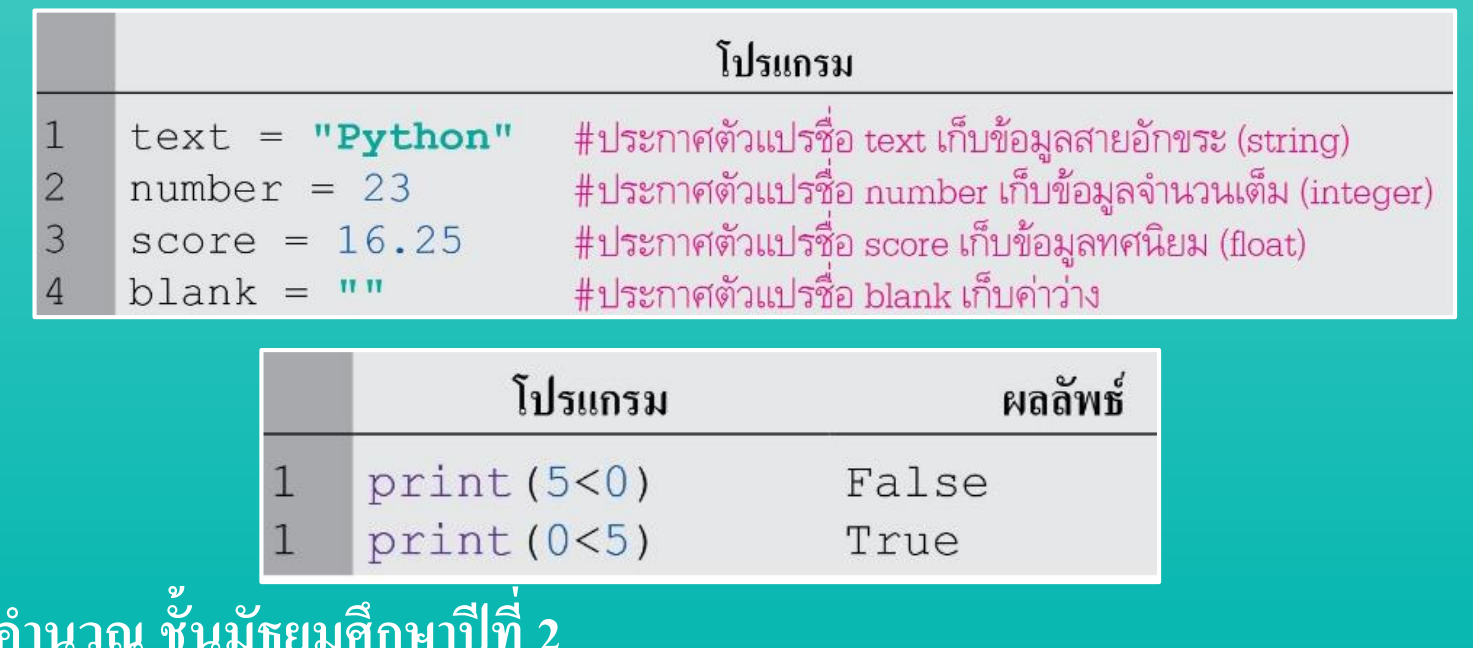

### **8.3 สตริง (String)**

เป็นข้อมูลแบบอักขระที่รองรับภาษาต่าง ๆ และสัญลักษณ์อื่น ๆ สตริงมีรูปแบบ ดังนี้ ์<br>.<br>. 1) อยู่ภายในเครื่องหมาย " " หรือ ' ' ่

2) ต้องการให้มีเครื่องหมาย " " ประกอบในข้อความ ต้องปิดข้อความทั้งหมดด้วย ' ' หรือต้องการให้มีเครื่องหมาย ' ' ประกอบในข้อความ ต้องปิดข้อความทั้งหมดด้วย " '' 3) ใส่ ∖n ในข้อความ เพื่อขึ้นบรรทัดใหม่

้ 4) ใช้เครื่องหมาย ''' หรือ ''' ปิดข้อความที่มีหลายบรรทัด

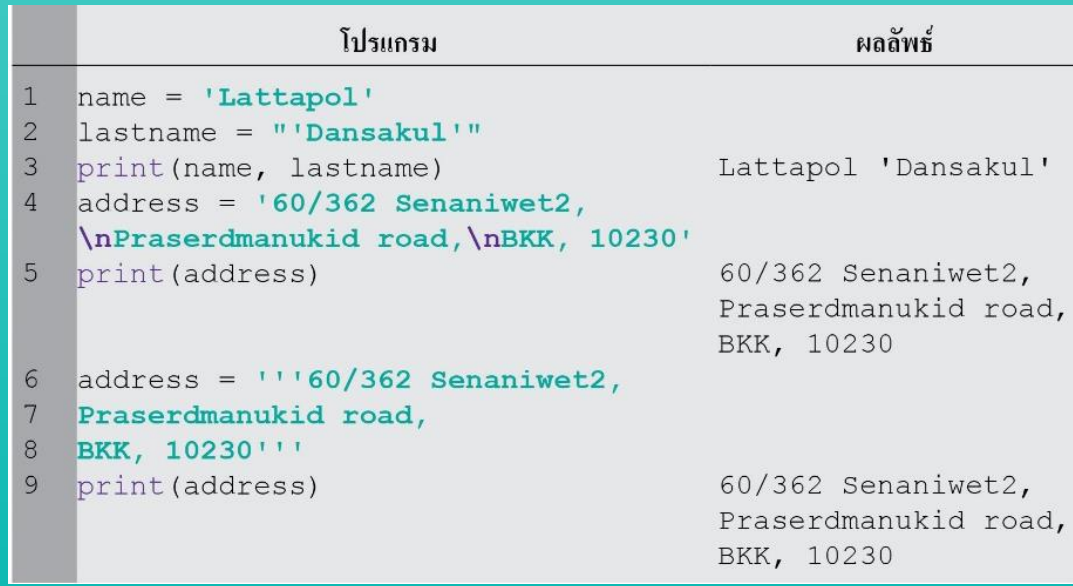

## **9. การแสดงผลออกทางหน้าจอด้วยค าสั่ง print()** ร ู ปแบบการใชง ้ านดง ั น ้ ี

$$
\mathtt{print} \; (\texttt{\textsf{N}}\mathtt{e}\mathtt{u}\mathtt{a}\texttt{\textsf{m}}\mathtt{e}\mathtt{u}\mathtt{a}\mathtt{a}\mathtt{u}\mathtt{a})
$$

ข้อมูลที่ต้องการแสดงผล ได้แก่ ตัวแปร ค่าคงที่ นิพจน์ หรือข้อความ ซึ่งถ้าเป็นข้อความ ֦֘<u>֘</u><br>֧֪֝֝ จะต้องอยู่ภายใน "" หรือ ' ' ดังตัวอย่าง ่<br>( ่<br>.<br>.

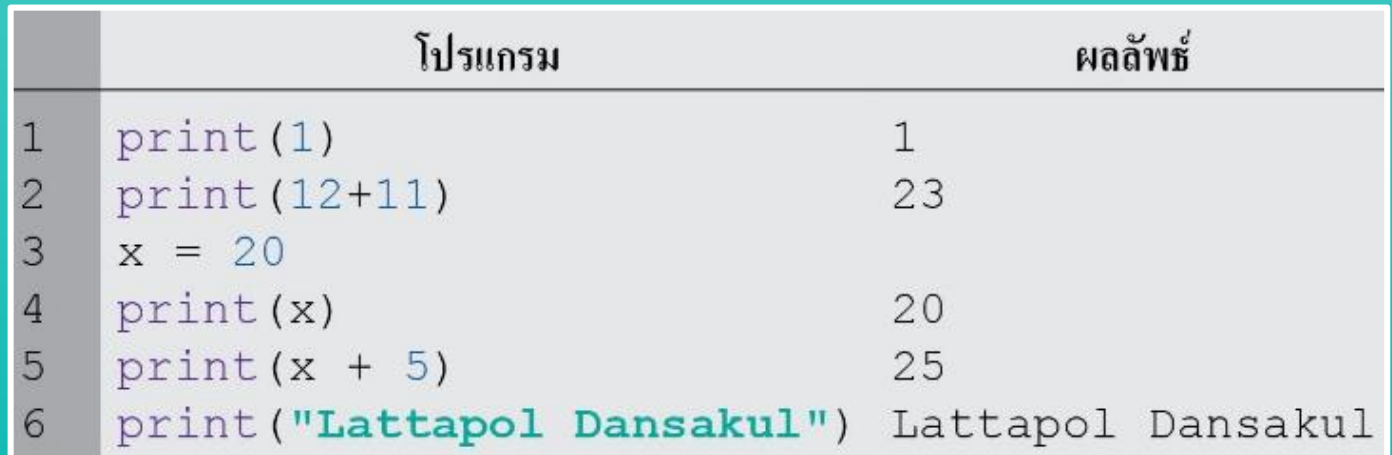

### โดยทั่วไปแล้วคำสั่ง print() จะแสดงผลการขึ้นบรรทัดหลังจบคำสั่ง แต่หาก  $\overline{1}$  $\overline{1}$ ่ ต้องการปรับแต่งการจบโดยยังไม่ให้ขึ้นบรรทัดใหม่สามารถใส่คำสั่ง end = "…" **่** ֦֧<u>֘</u> ่<br>:<br>:  $\overline{\mathcal{L}}$ เพื่อกำหนดรูปแบบของการจบคำสั่ง ดังตัวอย่าง  $\overline{1}$  $\overline{\mathcal{L}}$ ่<br>.<br>.

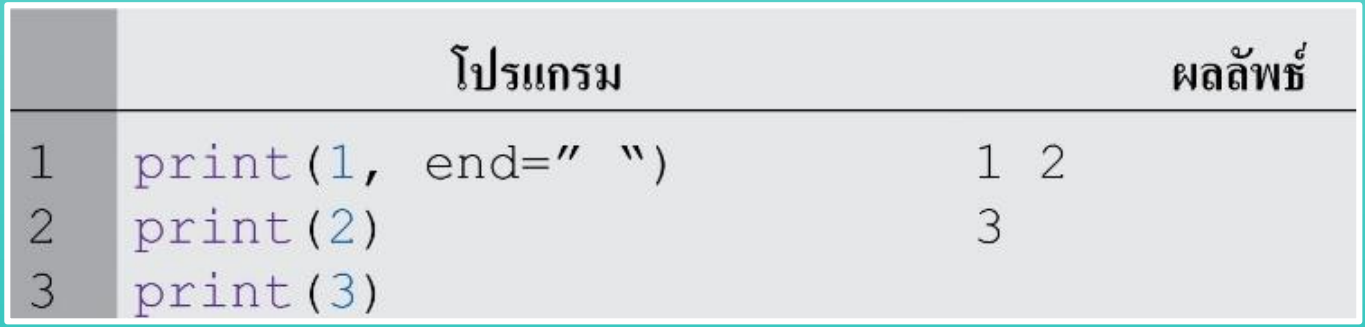

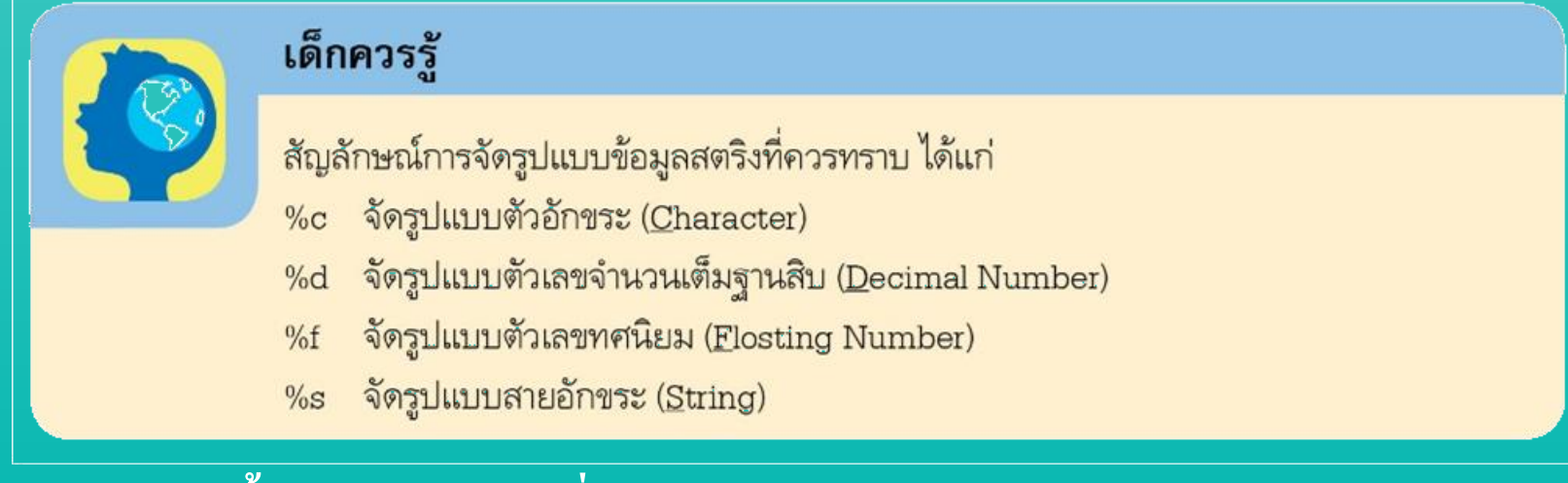

โครงสร้างการจัดรูปแบบการแสดงผลจะมีการอ้างอิงตำแหน่ง ซึ่งค่าที่อยู่  $\overline{1}$ ่ ่<br>:<br>: ในอาร์กิวเมนต์จะต้องสัมพันธ์กับสัญลักษณ์ที่อยู่ในส่วนของการจัดรูปแบบ **่** ่ แสดงผลสตริง และมีเครื่องหมาย % คน ั่

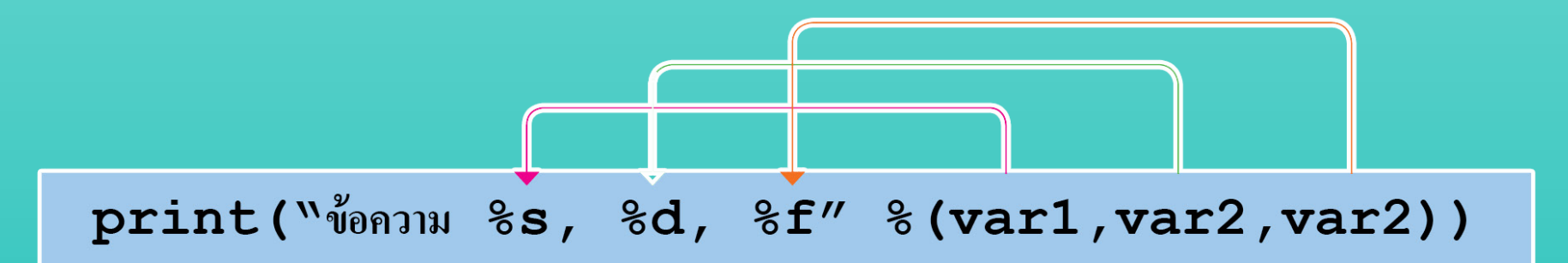

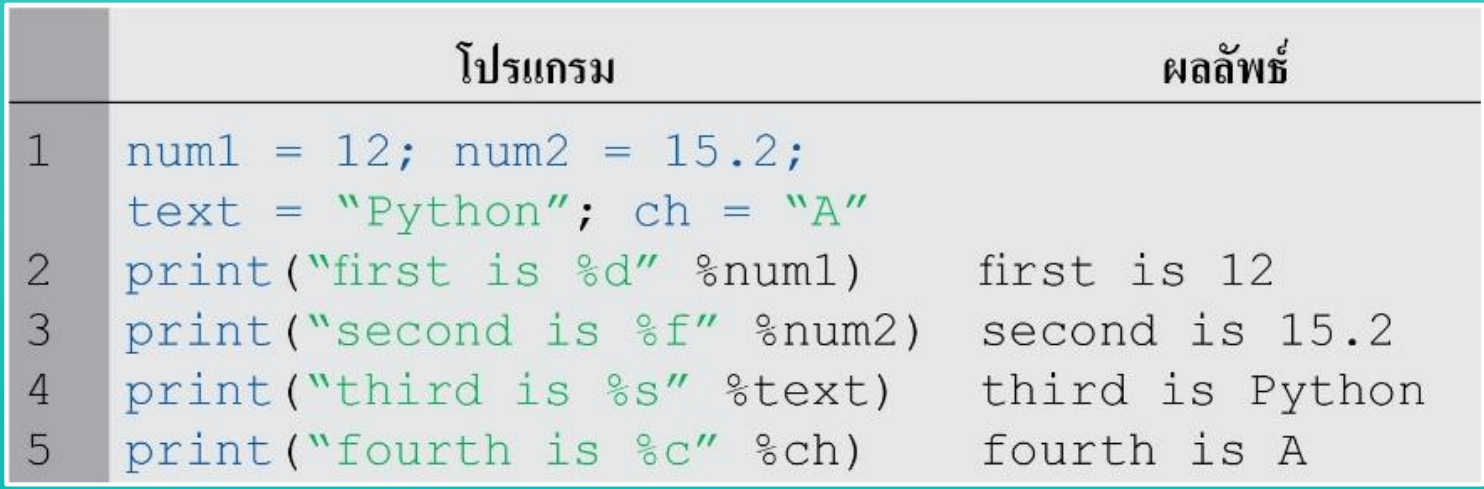

**10. การร ั บข ้ อม ู ลเข ้ าด ้ วยคา ส ั่ง input()** 

ตัวแปร = input ("ข้อความที่แสดงก่อนรับข้อมูลเข้า")

ตัวแปร : เป็นตัวแปรที่ใช้เก็บข้อมูลที่รับเข้ามาทางคีย์บอร์ด ข้อความที่แสดงก่อนรับข้อมูลเข้า : คำอธิบายที่ต้องการแสดงเพื่อชี้แจงกับผู้ใช้งาน ่<br>:<br>:  $\overline{1}$ เช น ่<br>:<br>:

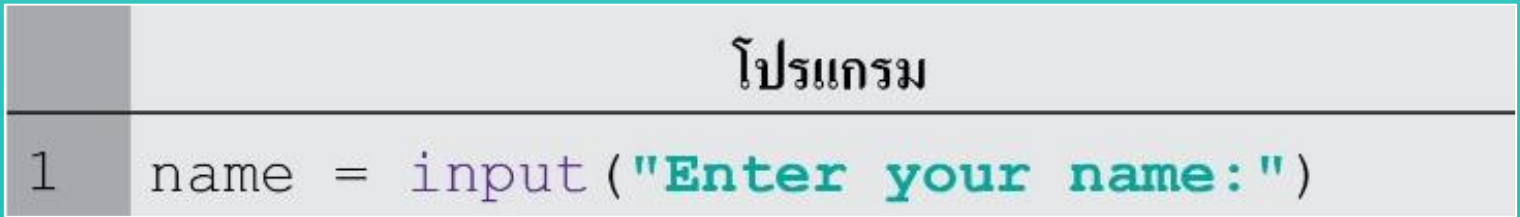

### เมื่อมีการเรียกใช้คำสั่ง output() โปรแกรมแสดงข้อความชี้แจง  $\overline{\phantom{a}}$

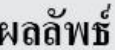

Enter your Var Name:

### แล้วรอการป้อนข้อมูลนำเข้าจากผู้ใช้ผ่านคีย์บอร์ด แล้วตามด้วยปุ่ม Enter เช่น  $\overline{\phantom{a}}$ ่<br>.<br>. ุ ์<br>:

ผลลัพธ์ Enter your name: Lattapol

### ซึ่งโปรแกรมจะน าข้อมูล Lattapolไปเกบ ็ ในตว ั แปรname ดง ั ตว ั อยา ง ่<br>.<br>.

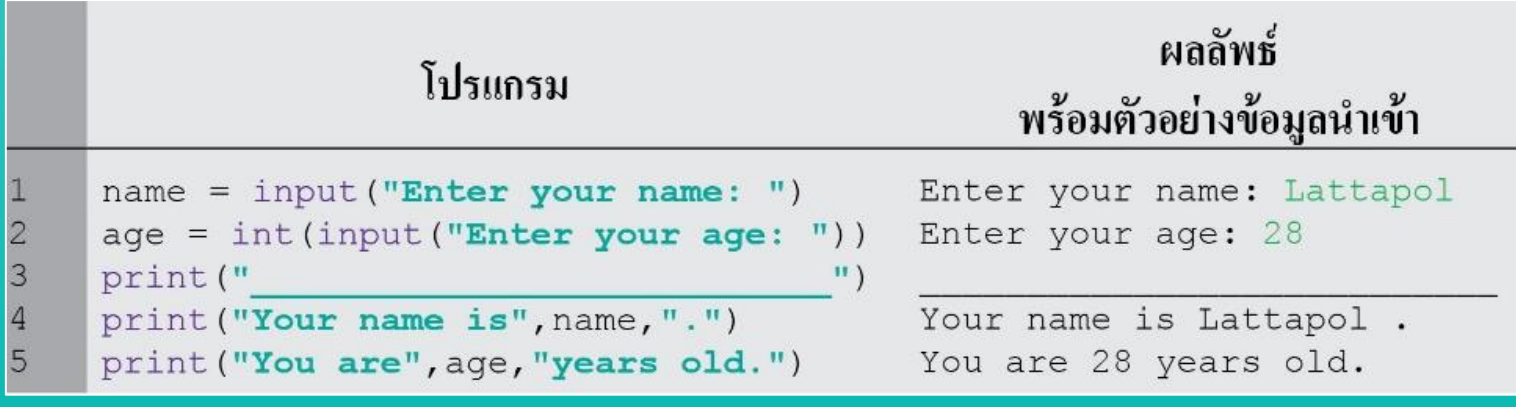

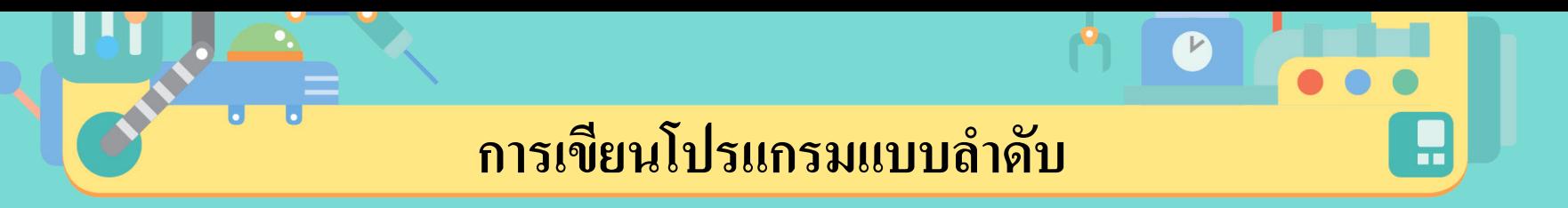

การเขียนโปรแกรมแบบลำดับ เป็นลักษณะการเขียนคำสั่งให้โปรแกรมทำงาน  $\overline{1}$  $\overline{1}$  $\overline{1}$ ตามลำดับ จากคำสั่งที่ 1 คำสั่งที่ 2 ไปเรื่อย ๆ จนครบทุกคำสั่ง  $\overline{1}$  $\overline{1}$  $\overline{1}$  $\mathbf{r}$  $\overline{1}$ ั่

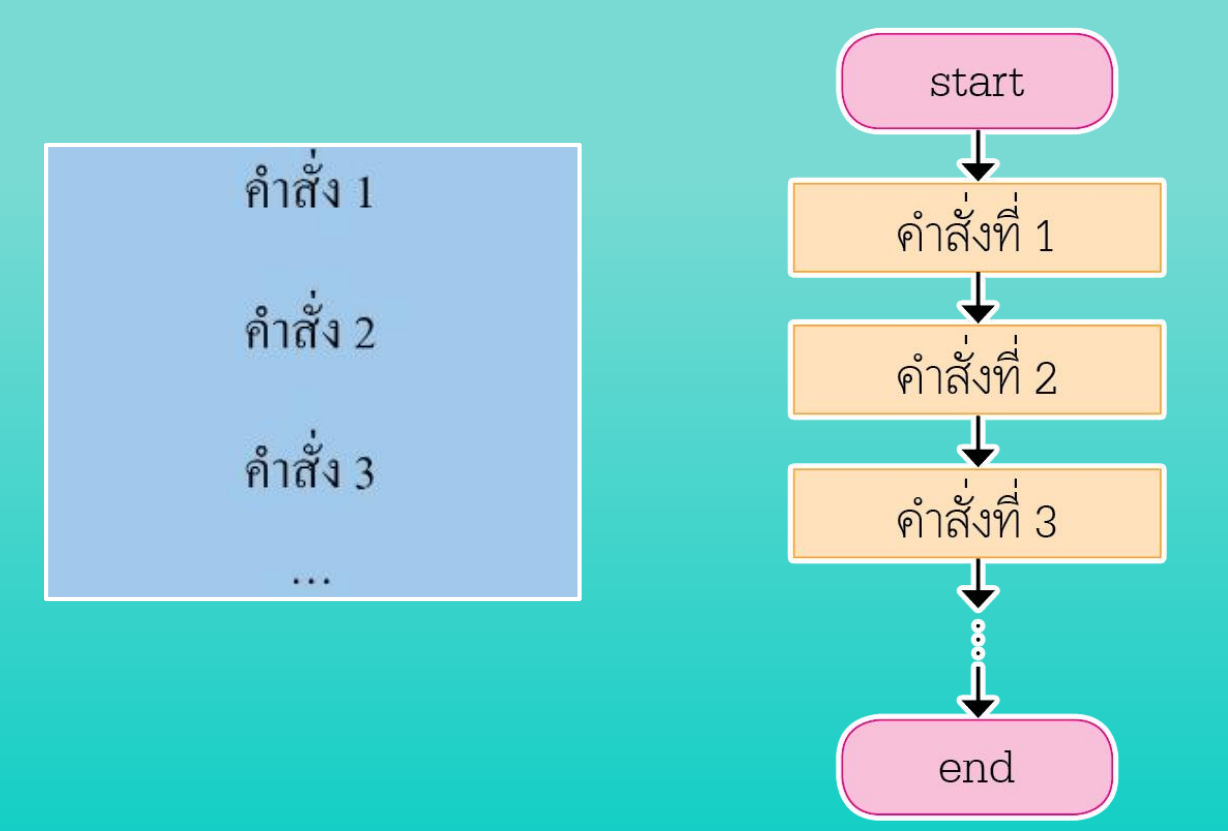

ในการเข ี ยนโปรแกรมแบบลา ดบ ั มก ั ม ี การคา นวณ ดง ั น ้ น ั ตอ ้ งทา ความเข้าใจ  $\overline{1}$  $\overline{\mathbb{C}}$  $\overline{1}$ เกี๋ยวกับนิพจน์ ตัวดำเนินการทางคณิตศาสตร์ ลำดับความสำคัญของ  $\overline{\mathcal{C}}$  $\overline{1}$  $\frac{1}{\sqrt{2}}$ ตัวคำเนินการให้แม่นยำ เพื่อให้สามารถออกแบบขั้นตอนวิธีและเขียน  $\frac{1}{2}$  $\frac{1}{2}$ โปรแกรมแบบลำคับได้อย่างถูกต้อง  $\overline{\mathbb{C}}$ ่<br>.<br>.

**1. นิพจน์ (Expression)** เป็นการคำเนินการเพื่อคำนวณหรือทำการเปรียบเทียบค่าต่าง ๆ ตามที่ต้องการ  $\overline{1}$  $\overline{1}$  $\overline{1}$ **่** ֦֘<u>֚</u><br>֧֚֝<br>֚֝ ในการดำเนินการประกอบด้วย 1.1 ตัวถูกคำเนินการ ได้แก่ ค่าคงที่หรือตัวแปร  $\overline{1}$ ֦֘<u>֚</u><br>֧֚֝  $1.2$  ตัวดำเนินการ เช่น + - \* / // \*\* % < > =  $\overline{\phantom{a}}$ ์<br>.

 $total = (num1 + num2 + num3)/3$ 

### **2. ตัวด าเนินการทางคณิตศาสตร์(Arithmetic Operator)** ้เป็นตัวดำเนินการข้อมูลด้วยการคำนวณทางคณิตศาสตร์

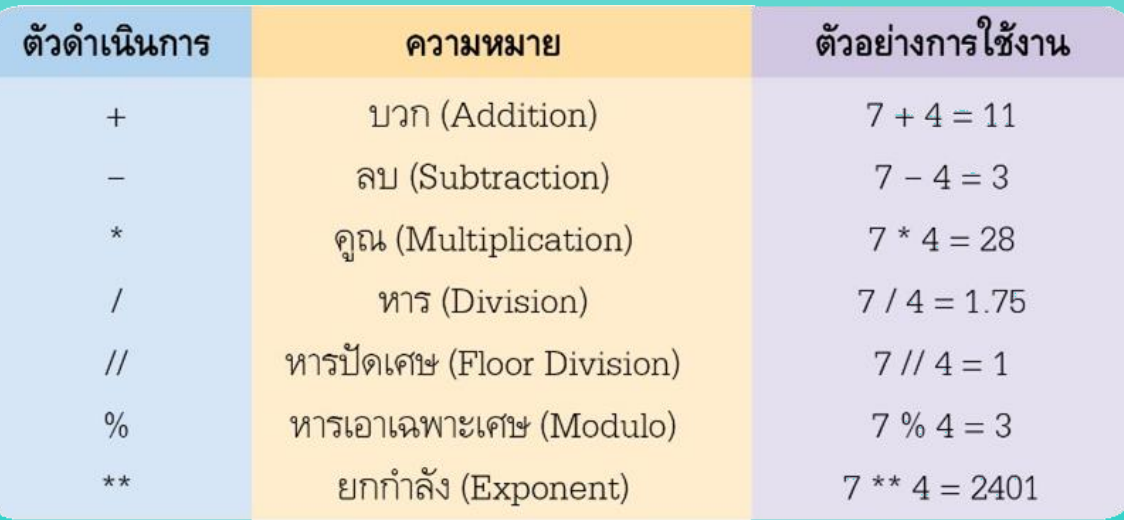

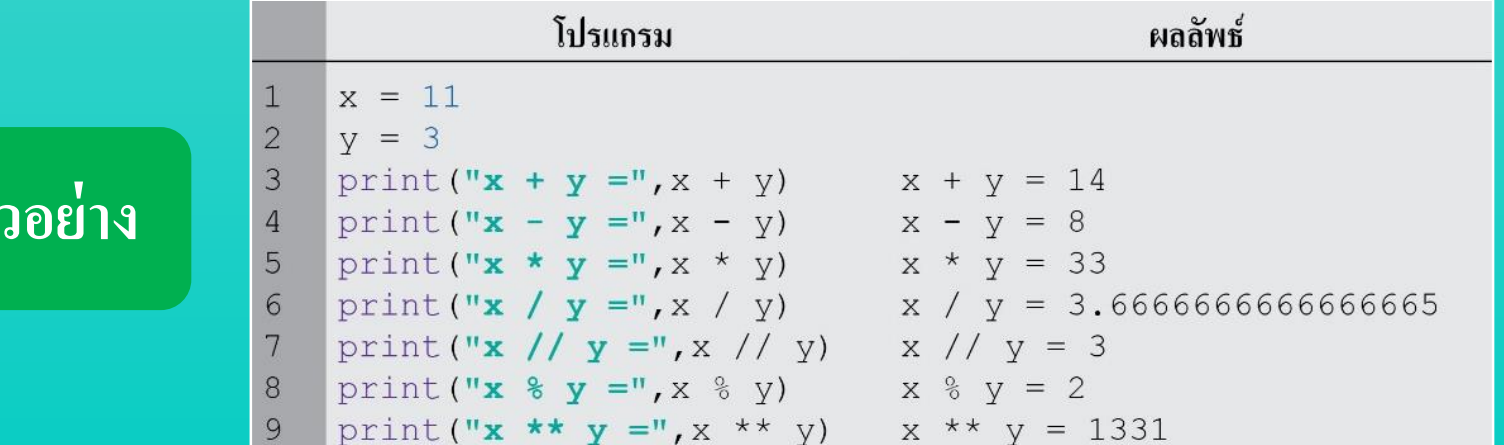

**วิทยาการค านวณ ชั้นมัธยมศึกษาปี ที่ 2**

**ตัวอย่าง**

### **3. ล าดับก่อน/หลังของตัวด าเนินการทางคณิตศาสตร์**

เมื่อมีการใช้ตัวดำเนินการมากกว่า 1 ตัว การดำเนินการจะต้องเป็นไปตามลำดับ เช่น  $\overline{1}$ ่<br>.<br>.  $\overline{1}$ ่ 1 + 4 × 5 จะ ได้ผลลัพธ์ 21 เพราะอินเทอร์พรีเตอร์จะทำ 4 × 5 ก่อน แล้วจึง + 1 แต่ถ้า<br>ต้องการให้ 1+ 4 ก่อน จะต้องเจียนนิพจน์ใหม่เป็น (1 + 4) × 5 ตัวดำเนินการทาง ֦֧֘֝֟֟֓֝֟֟֟֟֟֟֟֝֬֝֬֝֟֟֟֟֟֟֬֝֬֝֬֝֟֓֝֬֝֟֩֕֝֬֝֟֩֕֓֝֬ ֦֘֝֟֟֓֝֟֟֟֟֟֝֬֝֟֓֝֬֝֟֟֟֟֬֝֬֝֬֝֟֓֝֬֟֩֓֝֬֝֟֝֬֝֟֓֝֬ ่ อน จะต้องเขียนนิพจน์ใหม่เป็น  $(1+4)\times 5$  ตัวดำเนินการทาง ֦֧<u>֓</u> คณิตศาสตร์จึงมีลำดับในการทำงานก่อนหรือหลังตามกฎต่อไปนี้  $\overline{1}$  $\overline{1}$ ่<br>: ֦֧֧֧֧֧֧֧֧֧֧֧֧֧֧֧֧֧֧֧֧֧֧֧֧֧֧֧֧֧֧֝֟֓֕֝֟֓֕֝֬֝֓֝֬֝֓֝֬֝֓֝֬֝֓֝֬֝֓֝֬֝֬֝֓֝֬֟֩֓֝֬֝֬֝֬<br>֧֧֧֧֚֚֚֚֚֝֝֝֬֩֩֩

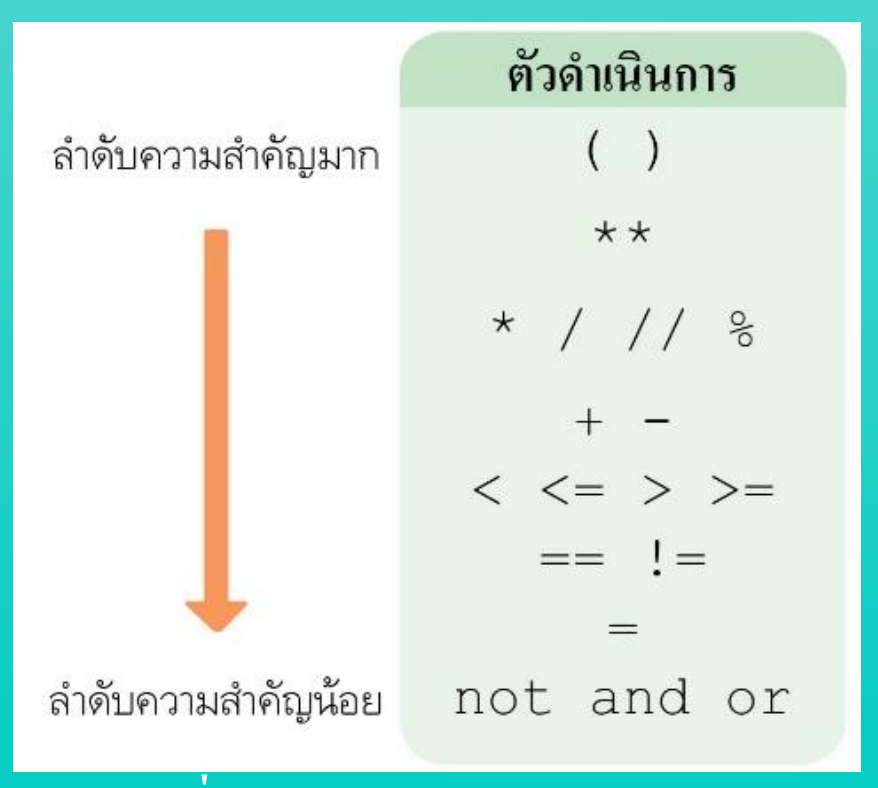

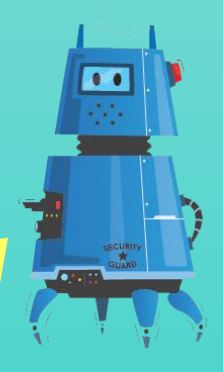

# **การเขียนโปรแกรมแบบล าดับ**

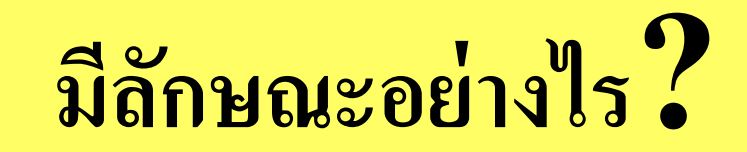

### **การเขียนโปรแกรมแบบทางเลือก**

## รูปแบบโครงสร้างโปรแกรมทางเลือกมี 4 ประเภท ดังนี้

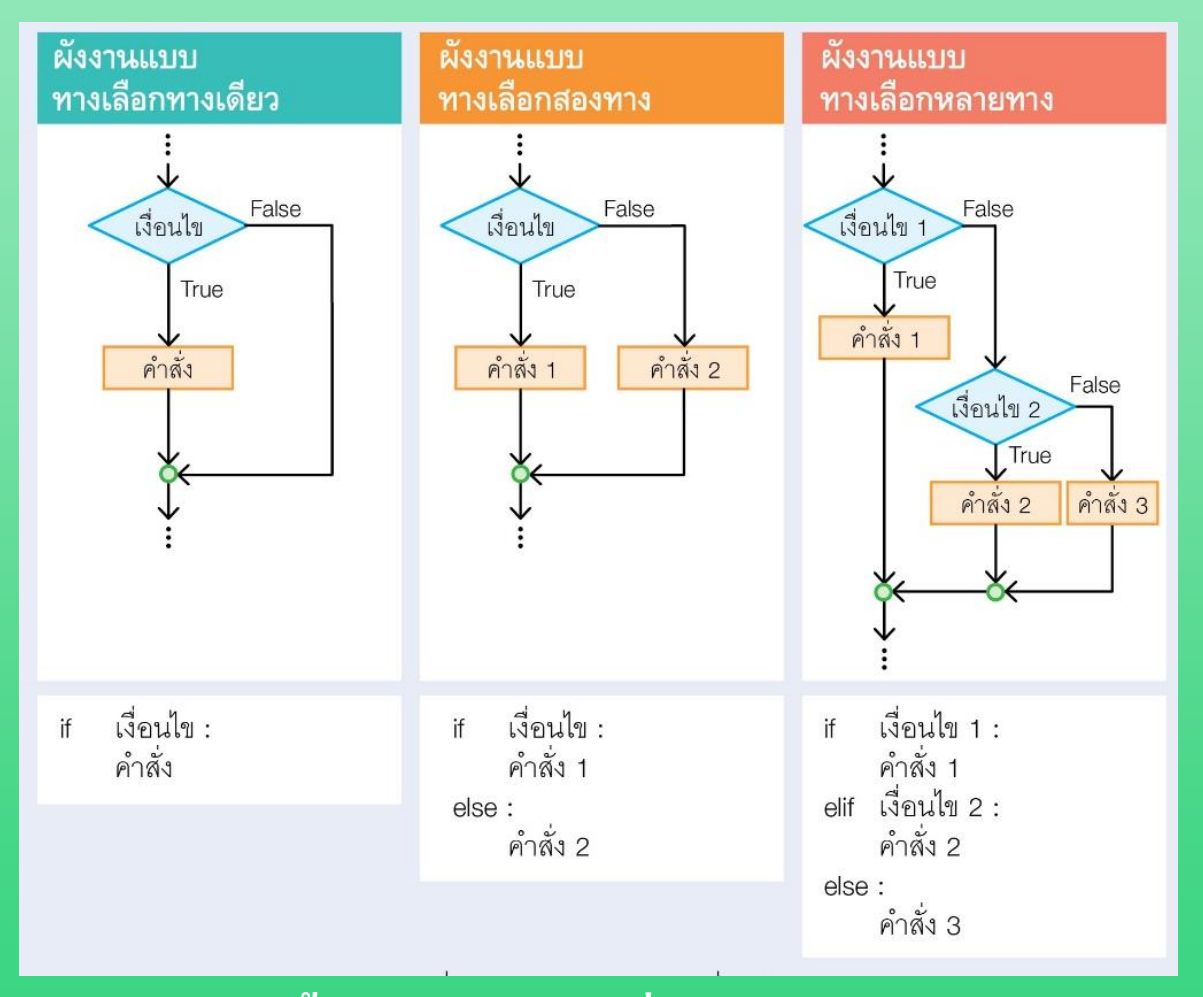

**และแบบทางเลือกเชิงซ้อน** เป็นรูปแบบการทำงานที่ ซับซ้อน

Œ

P

# **การเขียนโปรแกรม**

# **แบบทางเลือกคืออะไร?**

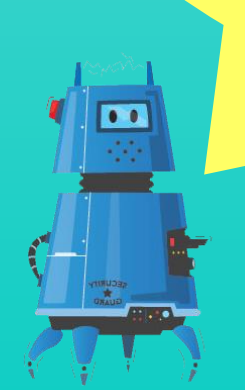

### **1. ตัวด าเนินการเปรียบเทียบ**

### เป็นตัวการที่นำข้อมูลมาเปรียบเทียบกัน ผลลัพธ์ที่ได้จะเป็นค่า boolean ได้แก่  $\overline{\phantom{a}}$ ֦֧֘<u>֘</u><br>֧֚֝ จริง (True) หรือเท็จ (False)

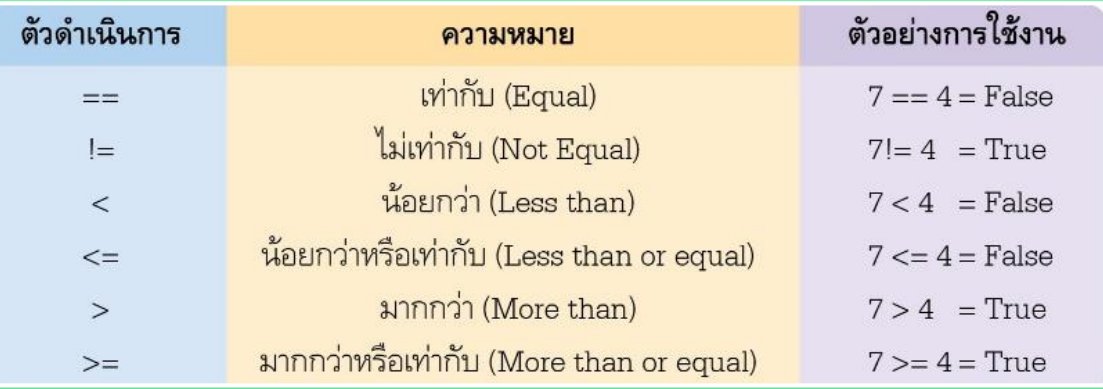

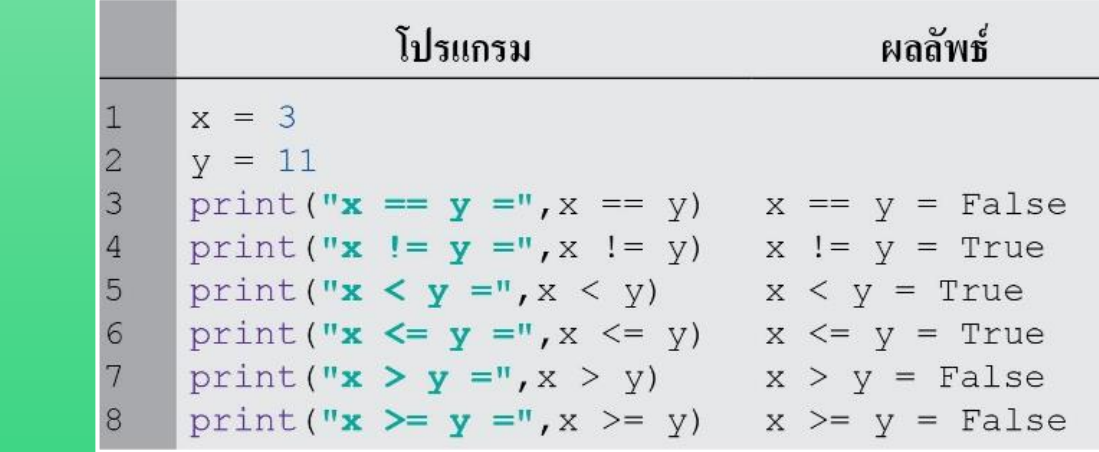

### **วิทยาการค านวณ ชั้นมัธยมศึกษาปี ที่ 2**

**ตัวอย่าง**

### **2. ตัวดำเนินการตรรกะ**

เป็นตัวการที่นำข้อมูลมาเปรียบเทียบกัน ผลลัพธ์ที่ได้จะเป็นค่า boolean ได้แก่  $\overline{\phantom{a}}$ ֦֧֘<u>֘</u><br>֧֚֝ จริง (True) หรือเท็จ (False)

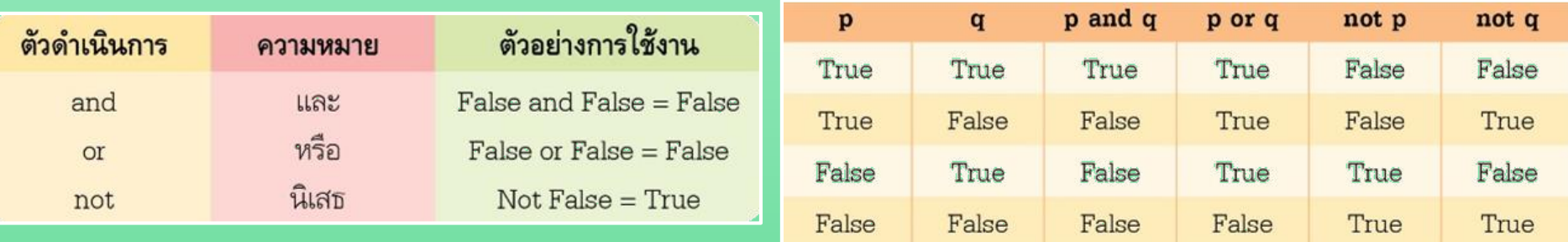

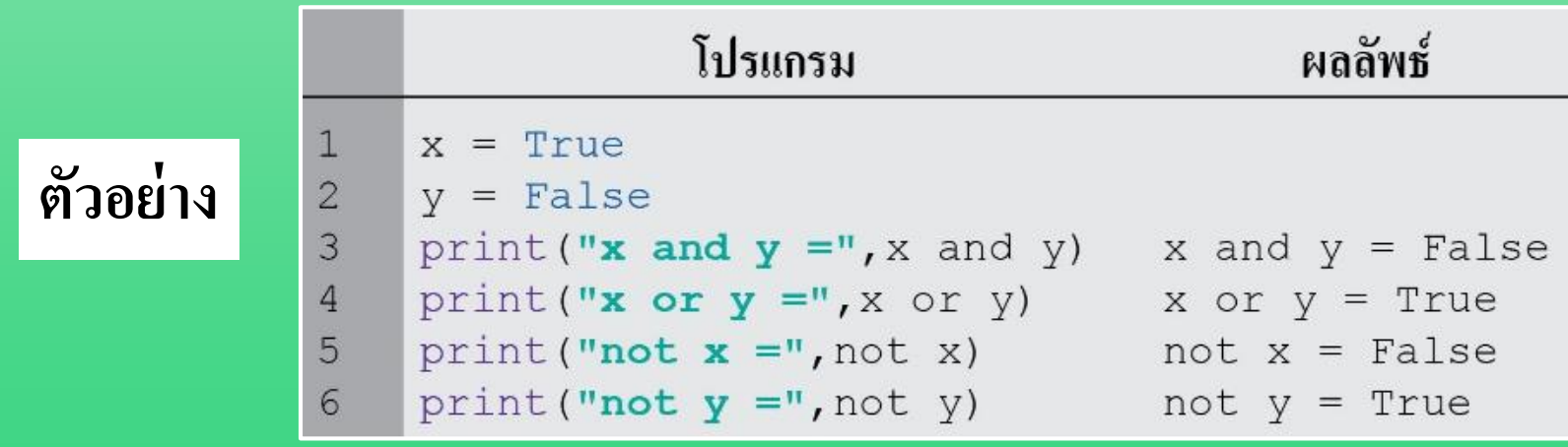

### **3. โครงสร้างแบบทางเลือกทางเดียว**

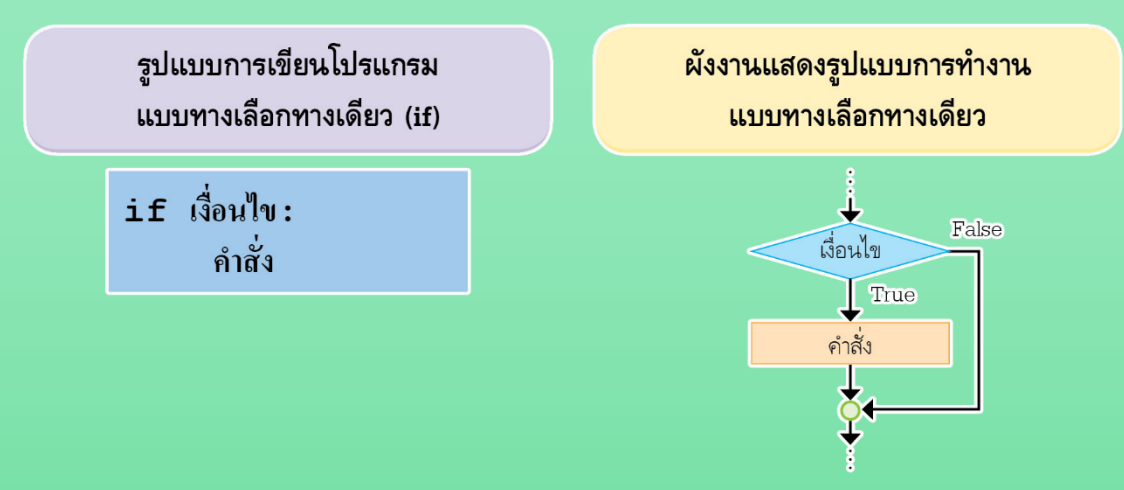

ในภาษา Python จะมีการย่อหน้า เพื่อแบ่งบล็อกของโปรแกรมแต่ละส่วน ซึ่งจะต้อง ่<br>1 ่ ่ ่<br>:<br>: กำหนดย่อหน้าให้ตรงกันและถูกต้องตามลักษณะการทำงาน  $\overline{1}$ ่<br>|<br>|  $\overline{1}$ 

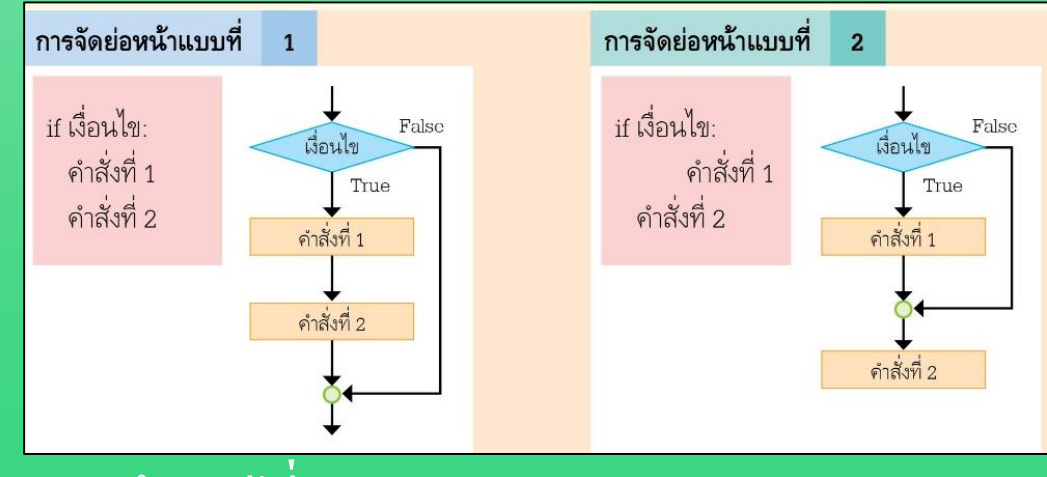

### **4. โครงสร้างแบบทางเลือกสองทาง**

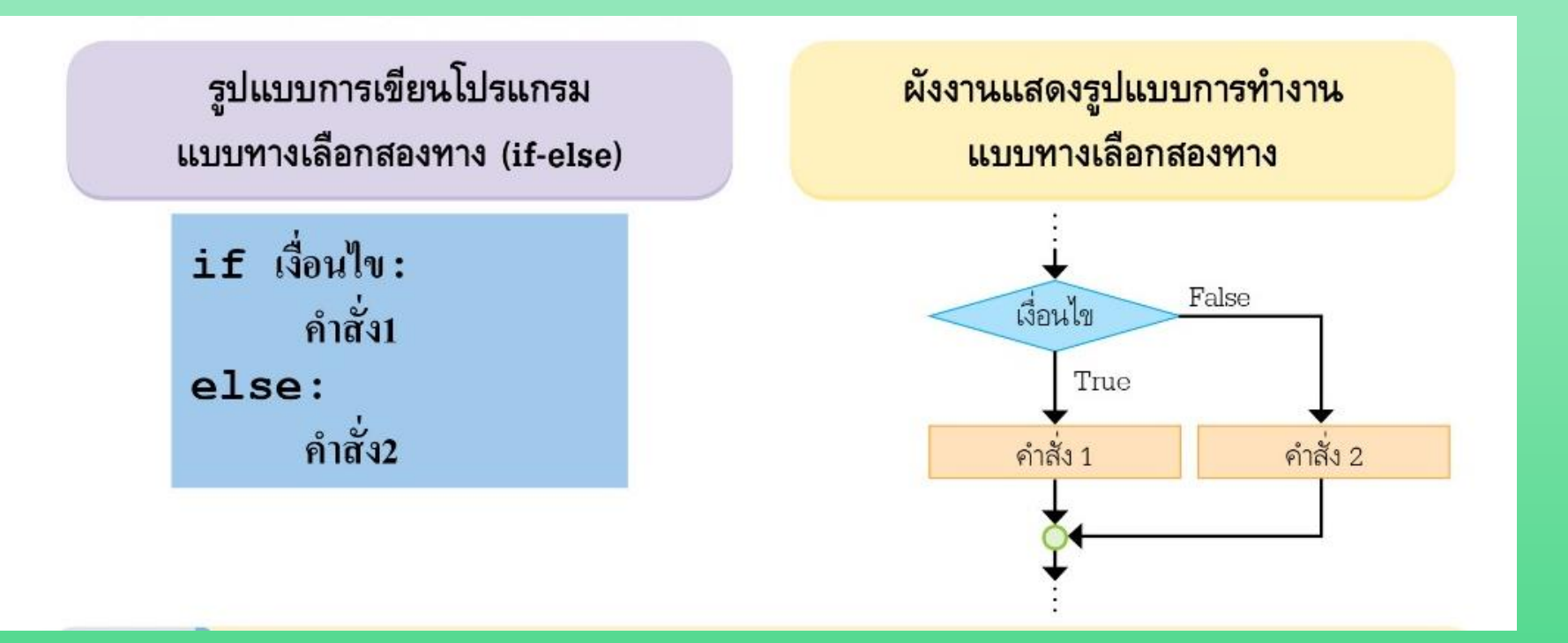

### **5. โครงสร้างแบบทางเลือกหลายทาง**

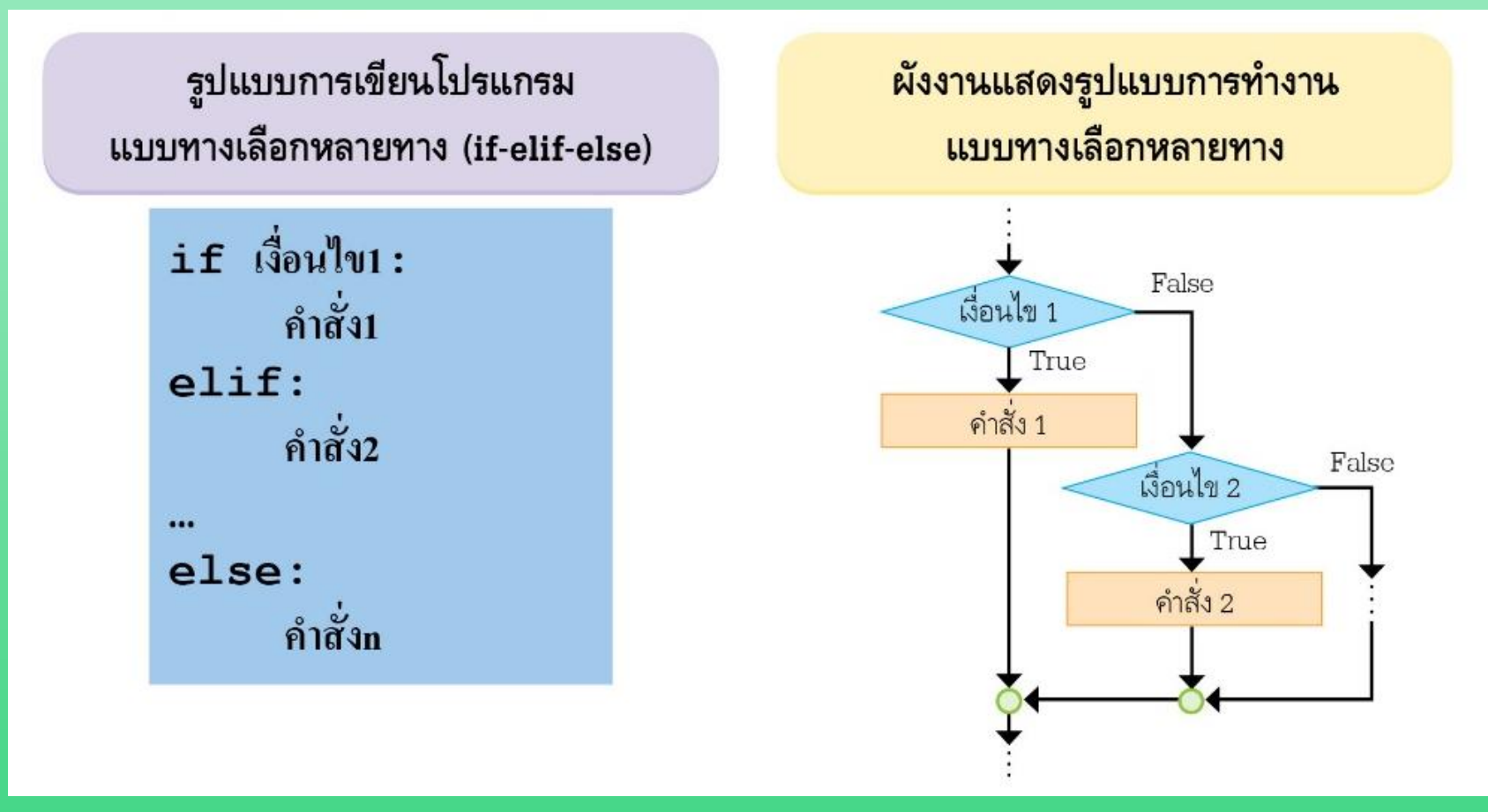

### **การเขียนโปรแกรมแบบวนซ ้า**

m

เป็นลักษณะการเขียนโปรแกรมให้ทำงานซ้ำตามจำนวนรอบหรือตามเงื่อนใขที่กำหนด  $\overline{1}$  $\overline{\phantom{a}}$  $\overline{\phantom{a}}$  $\overline{1}$ เรียกว่า วนลูป (Loop) ซึ่งมี 2 รูปแบบ คือ แบบ while และแบบ for ่<br>.<br>.

### **1. โครงสร้างวนซ ้าแบบ while (while loop)**

เป็นคำสั่งที่กำหนดให้โปรแกรมทำซ้ำขณะที่เงื่อนไขเป็นจริง ให้โปรแกรมทำงานคำสั่ง  $\overline{1}$  $\overline{1}$  $\overline{1}$  $\overline{\phantom{a}}$  $\overline{1}$  $\overline{1}$ หลัง while ถ้าเงื่อนไขเป็นเท็จจะออกจากการทำซ้ำแล้วไปทำคำสั่งอื่น คำสั่ง while  $\overline{\phantom{a}}$  $\overline{\mathbb{C}}$  $\overline{1}$  $\overline{1}$ เหมาะกับงานที่ไม่ทราบรอบของการทำซ้ำที่แน่นอน ֦֧֘<u>֘</u><br>֧֚֝  $\overline{\phantom{a}}$ ֦֦֧֦֧֧֧֚֚֘֝֟֓֕֝֬֝֝֬֝֓֕֝֬֝֬֝֓֕֝֬֝֓֕֝֬֝֬֝֓֕֝֬֝֬֝֓֕֝֬֝֬֝֬֝֓֝֬֝֬֝֬֝֬֝֬֝֓֝֬֝֬֝֬֝֬֝֓֝<br>֧֧֧֧֧֧֧֚֚֚֚֚֚֚֚֚֚֚֚֚֚֚֚֚֚֚֝֝֝֝֝֝֬֝֬֝֬֝֝<br>֧֪֧֧֖֖֖֖֖֖֧֚֚֚֚֚֚֚֚֚֚֚֚֚֚֚֚֝֝֝֝֝֝

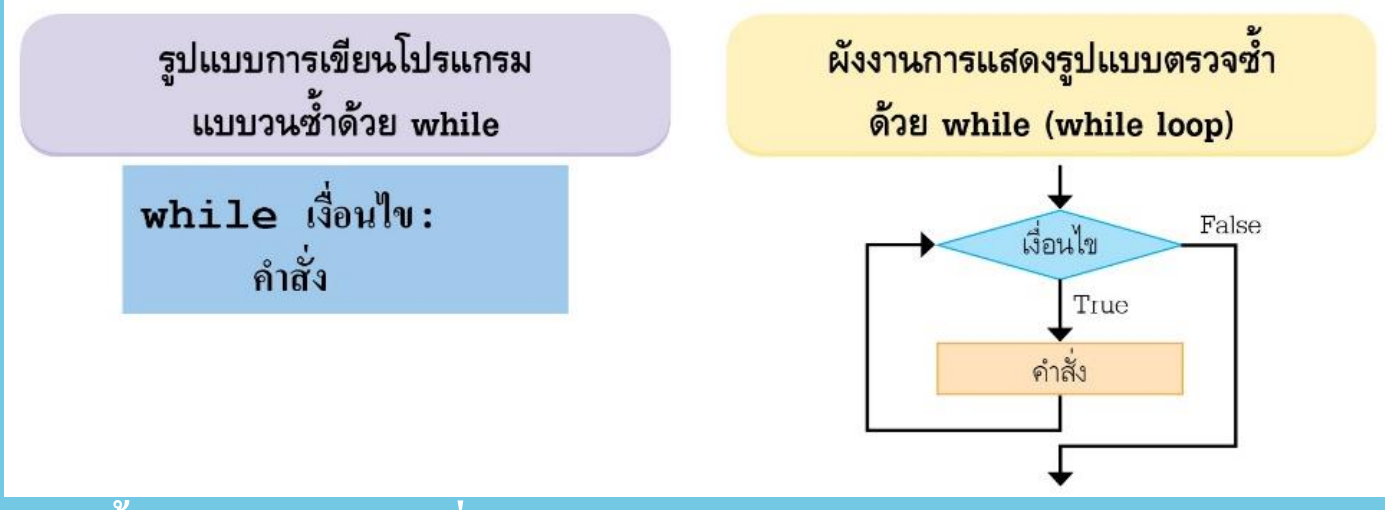

## **2. การใช้ค าสั่ง range()**

 $\bf{range}$ () เป็นฟังก์ชันที่ใช้สร้างลำดับเลขตามขอบเขตที่กำหนด มีรูปแบบการใช้ดังนี้  $\overline{1}$  $\overline{\phantom{a}}$ 

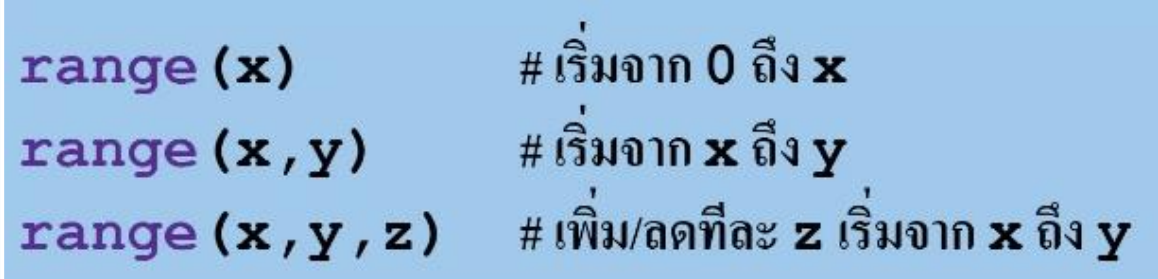

### **โปรแกรมและตัวอย่างผลลัพธ์**

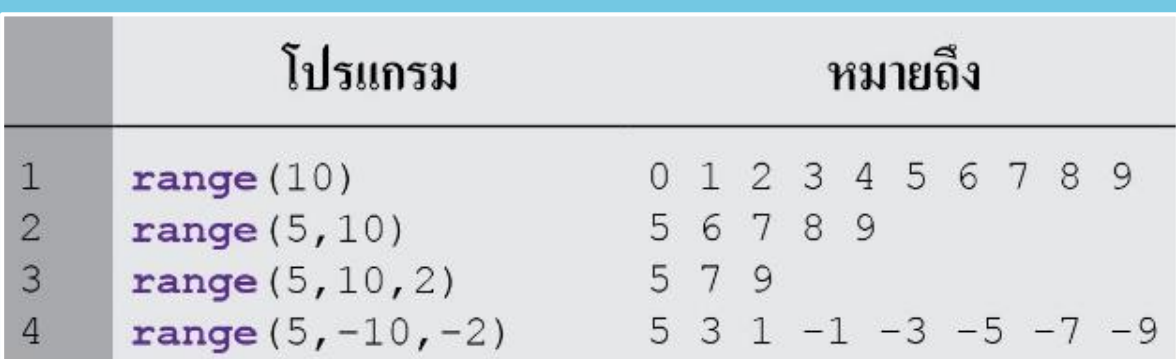

## **3. โครงสร้างวนซ ้าแบบ for (for loop)**

คำสั่ง for เป็นคำสั่งที่กำหนดให้โปรแกรมทำซ้ำด้วยจำนวนรอบที่แน่นอน ถ้าผลการ  $\overline{1}$  $\overline{1}$  $\overline{1}$  $\overline{1}$  $\overline{\phantom{a}}$  $\overline{\phantom{a}}$ ่ ตรวจสอบเงื่อนไขเป็นจริงจะทำคำสั่งหลัง for ถ้าเงื่อนไขเป็นเท็จจะออกจากการทำซ้ำ  $\overline{a}$  $\overline{1}$  $\overline{\phantom{a}}$ แล้วไปทำงาน<mark>คำส</mark>ั่งอื่น  $\overline{1}$  $\overline{1}$ 

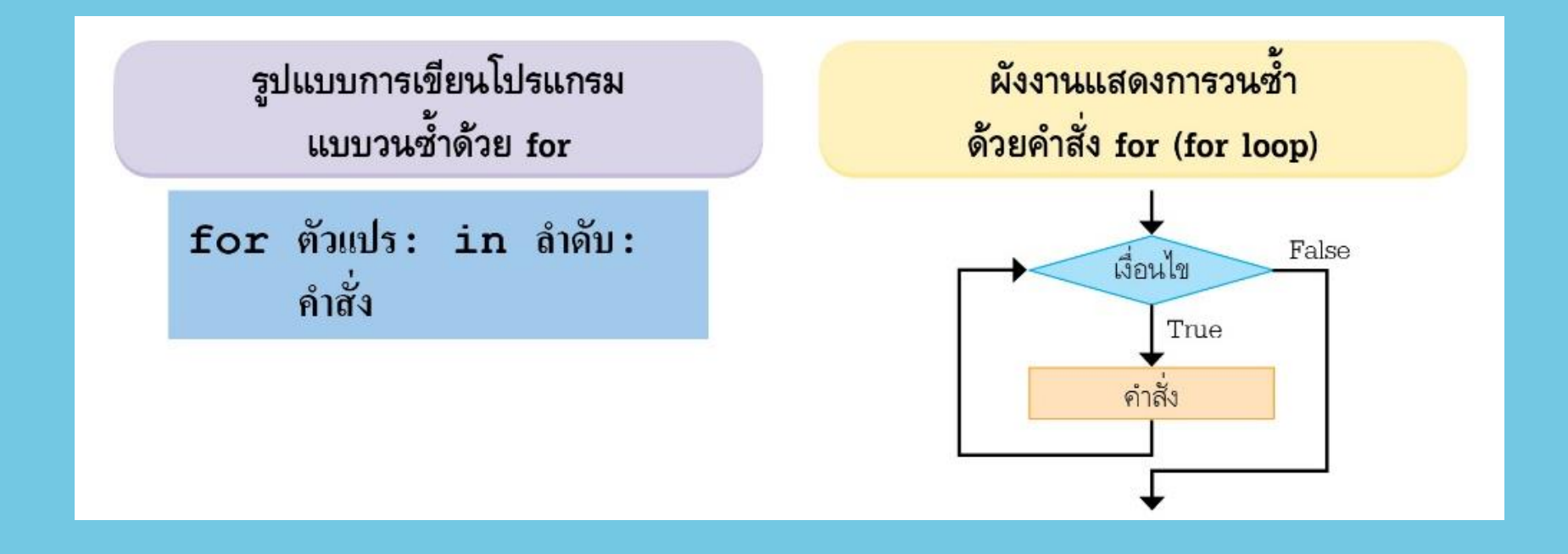

# **การวนซ ้ามีลักษณะไหนบ้าง ?**

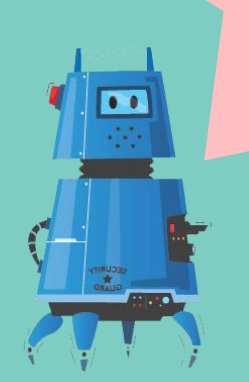

# **ฟังก์ชันคืออะไร ?**

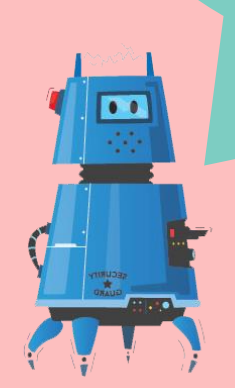

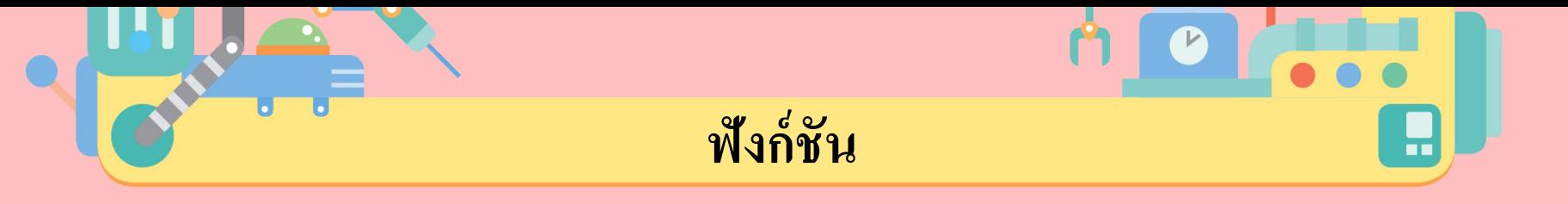

ฟังก์ชัน (Function) เป็นชุดคำสั่งที่มีหน้าที่ทำงานอย่างใดอย่างหนึ่ง สามารถ  $\overline{\mathbf{S}}$  $\overline{\mathbb{C}}$  $\overline{\mathcal{C}}$ ֦֘<u>֘</u><br>֧֚֝ ֦֘<u>֘</u><br>֧֚֝ เรียกใช้งานกี่ครั้งก็ได้ โดยไม่ต้องเขียนโปรแกรมขึ้นมาใหม่ ่

**ประเภทของฟังก์ชัน**

1. <mark>ฟังก์ชันจากไลบรารีมาตรฐาน</mark> เป็นฟังก์ชันที่ถูกสร้างขึ้นโดยทีมผู้พัฒนาภาษาไพธอน แบ งเป็ น 2 ส วน ค ื อ ์<br>:<br>: ่<br>:<br>:

1) Built-in Functions เป็นฟังก์ชันที่ถูกเกีบในตัวแปลภาษา จึงสามารถเรียกใช้ได้ทันที โดยไม่ต้องอ้างถึง ่

2) Library Functions เป็นฟังก์ชันที่สร้างโดยทีมพัฒนาโปรแกรมแล้วจัดเก็บเป็นโมดูล ในใลบรารี ซึ่งก่อนจะนำมาใช้งานต้องเรียกโมดูลของฟังก์ชันที่ต้องการเข้ามาก่อน ถึงจะ ่  $\overline{\phantom{a}}$ ่<br>:<br>: สามารถอ้างอิงถึงโมดูลและเรียกชื่อฟังก์ชันที่ต้องการใช้งาน

ตัวอย่างการเรียกใช้โมดูล math ในไลบรารี มีดังนี้ ่<br>.<br>.

### import math

การเรียกใช้ฟังก์ชัน sqrt() จะต้องมีชื่อโมดูลตามด้วย . แล้วใส่ชื่อฟังก์ชัน ่ ที่ต้องการ

 $math>.sqrt(x)$ 

### 2. ฟังก์ชันที่ผู้เขียนโปรแกรมสร้างขึ้นมาเอง เป็นฟังก์ชันที่นิยามขึ้นมาเพื่อใช้เอง **์** จากนั้นจึงเรียกใช้ฟังก์ชันที่สร้างขึ้นในตำแหน่งถัดมา  $\overline{1}$ ่

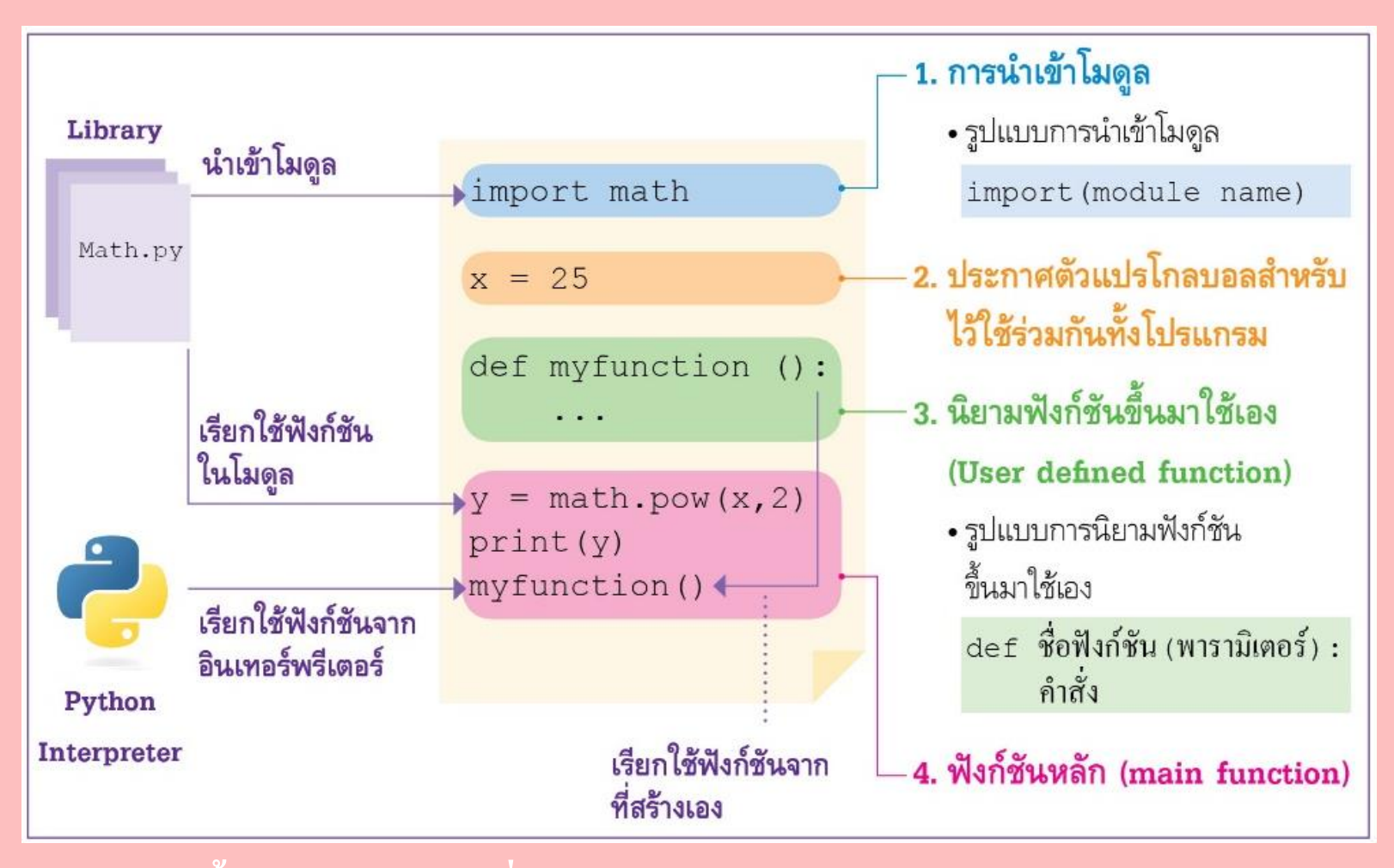

### ี การกำหนดฟังก์ชัน เป็นการสร้างชุดคำสั่งเพื่อนำไปเรียกใช้ในส่วนใดส่วนหนึ่ง<br>ของโปรแกรมได้บ่อย ๆ โดยมีรายละเอียดดังนี้  $\overline{1}$  $\overline{\mathbf{S}}$  $\overline{1}$ ่<br>:<br>: ้บ่อย ๆ โดยมีรายละเอียดดังนี้

รูปแบบการนิยามฟังก์ชัน มีดังนี้

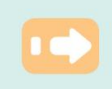

การเรียกใช้ฟังก์ชันสามารถเรียกใช้ได้ใน ้ส่วนต่าง ๆ ของโปรแกรม ฟังก์ชันที่ไม่มีการส่งผ่านค่า ้เมื่อเรียกชื่อฟังก์ชันโปรแกรมจะทำงานทันที แต่ถ้า ฟังก์ชันนั้นเป็นฟังก์ชันที่ต้องส่งผ่านค่าเข้าไปใน ฟังก์ชัน เมื่อเรียกใช้จะต้องส่งค่าเข้าไปด้วย เช่น

myfunction (5)

myfunction (x)

้ตัวอย่างนี้บรรทัดแรกจะส่งค่า 5 เข้าไป ในฟังก์ชัน บรรทัดที่สองจะส่งค่าตัวแปร x เข้าไป ในฟังก์ชันที่สร้างขึ้น

### def myfunction (x) : คำสั่ง

สำหรับฟังก์ชันที่มีการส่งค่ากลับจะต้อง ประกาศตัวแปรสำหรับค่าที่ได้จากฟังก์ชันด้วย โดยมีรูปแบบดังนี้

$$
\mathbf{\text{with}} = \text{myfunction}(\mathbf{x})
$$

ตัวอย่าง

$$
a = myfunction(x)
$$